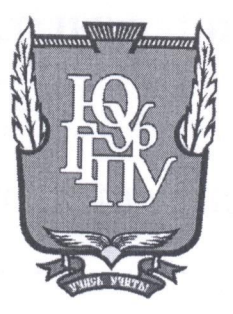

### МИНИСТЕРСТВО НАУКИ И ВЫСШЕГО ОБРАЗОВАНИЯ РОССИЙСКОЙ ФЕДЕРАЦИИ Федеральное государственное бюджетное образовательное учреждение высшего образования «ЮЖНО-УРАЛЬСКИЙ ГОСУДАРСТВЕННЫЙ ГУМАНИТАРНО-ПЕДАГОГИЧЕСКИЙ УНИВЕРСИТЕТ» (ФГБОУ ВО «ЮУрГГПУ»)

#### ФИЗИКО-МАТЕМАТИЧЕСКИЙ ФАКУЛЬТЕТ

# КАФЕДРА ИНФОРМАТИКИ, ИНФОРМАЦИОННЫХ ТЕХНОЛОГИЙ И МЕТОДИКИ ОБУЧЕНИЯ ИНФОРМАТИКЕ

Разработка системы информационного сопровождения деятельности школьного музея Выпускная квалификационная работа

по направлению 09.03.02 Информационные системы и технологии

Направленность программы бакалавриата

«Информационные технологии в образовании»

Проверка на объем заимствований: 64 % авторского текста

Работа *Миотен длаг* к защите рекомендована/не рекомендована

 $\kappa$  14 »  $\mu$  as  $20\lambda v_r$ .

Зав. кафедрой И, ИТ и МОИ

Рузаков А.А.

Выполнил: Студент группы ОФ-413-095-4-1 Мочалкин Денис Игорьевич

Научный руководитель:

к.п.н., доцент кафедры ИИТиМОИ

Леонова Елена Анатольевна

Челябинск 2020

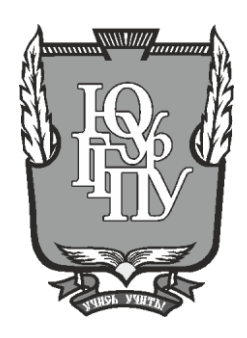

### **МИНИСТЕРСТВО НАУКИ И ВЫСШЕГО ОБРАЗОВАНИЯ РОССИЙСКОЙ ФЕДЕРАЦИИ Федеральное государственное бюджетное образовательное учреждение высшего образования «ЮЖНО-УРАЛЬСКИЙ ГОСУДАРСТВЕННЫЙ ГУМАНИТАРНО-ПЕДАГОГИЧЕСКИЙ УНИВЕРСИТЕТ» (ФГБОУ ВО «ЮУрГГПУ»)**

#### **ФИЗИКО-МАТЕМАТИЧЕСКИЙ ФАКУЛЬТЕТ**

### **КАФЕДРА ИНФОРМАТИКИ, ИНФОРМАЦИОННЫХ ТЕХНОЛОГИЙ И МЕТОДИКИ ОБУЧЕНИЯ ИНФОРМАТИКЕ**

**Разработка системы информационного сопровождения деятельности школьного музея**

**Выпускная квалификационная работа**

**по направлению 09.03.02 Информационные системы и технологии**

**Направленность программы бакалавриата**

**«Информационные технологии в образовании»**

Проверка на объем заимствований: 64 % авторского текста

Работа рекомендована к защите

рекомендована/не рекомендована

« $\underline{14}$ » \_\_\_\_мая 2020 г.

Зав. кафедрой И, ИТ и МОИ

\_\_\_\_\_\_\_\_\_\_\_\_\_ Рузаков А.А.

Выполнил: Студент группы ОФ-413-095-4-1 Мочалкин Денис Игорьевич

Научный руководитель:

к.п.н., доцент кафедры ИИТиМОИ

\_\_\_\_\_\_\_Леонова Елена Анатольевна

**Челябинск 2020**

# **СОДЕРЖАНИЕ**

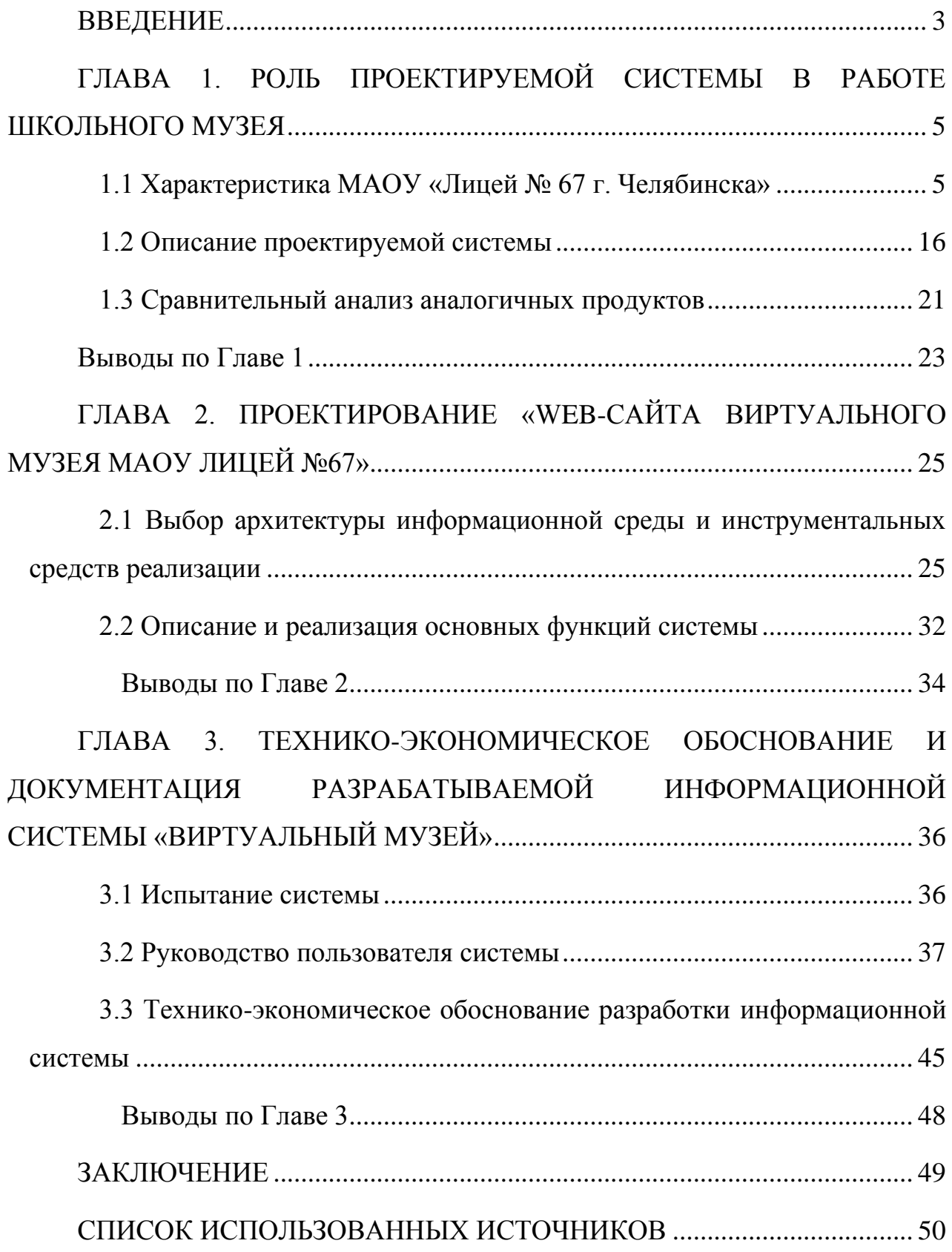

#### **ВВЕДЕНИЕ**

<span id="page-3-0"></span>Весомое воздействие на многие аспекты социальной жизни имеет развитие новейших информационно-коммуникационных технологий, а также активное расширение глобальных сетей.

Архивы, музеи, организация виртуальных выставок, библиотеки, последние сводки новостей о событиях в мире, обмен актуальной информацией в сфере науки и искусства все это стало реальным с помощью сети Интернет.

Благодаря активно разрастающейся глобальной сети люди открывают для себя многообразие способов получения информации. Сложно не заметить это явление и в области образования. Усовершенствование образовательного процесса с помощью введения интерактивных технологий можно назвать одним из важнейших течений реформы образования.

Информационно-коммуникативные технологии довольно часто используются в процессе учебной деятельности, также их использование стало возможным и в работе школьного музея. Школьный музей является одним из действенных средств расширения общеобразовательного кругозора и специальных знаний учащихся, формирования у учеников интересов в различных областях, таких как наука, искусство, профессиональная и общественно полезная деятельность.

Пространство школьного музея – это исключительный феномен в социальной культуре, который объединил в себе не только память поколений, но и совокупность различных средств, форм и методов передачи этой памяти следующему поколению.

Стоит отметить, что далеко не каждый школьный музей обладает возможностью применить актуальные информационные технологии в своей деятельности. В то же время активное усовершенствование системы образования позволяет решать подобные препятствия. Именно поэтому интернет дал толчок для динамичного развития деятельности школьных музеев.

Учащиеся пользуются возможностью всестороннего развития, расширения кругозора и активизацией мыслительных процессов посредством интеграции инновационных технологий в работу школьного музея.

Введение в деятельность школьных музеев новейших технологий разрешит не только проблемы учета фондов, но и организует пространство для эмоциональной мотивации учащихся и позволит активно пользоваться принципом обратной связи. А также обеспечит возможностью внедрять разнообразные динамические модели и виртуальные экскурсии.

Из всего выше сказанного можно сделать вывод, что школьный музей становится местом востребованных знаний, так как именно здесь появляется возможность реализации принципа информатизации, который является одним из важнейших аспектов системы образования. Современные информационнокоммуникационные технологии наполняют исследовательскую работу школьных музеев дополнительным смыслом, являются особым толчком в развитии школьного музейного дела.

**Актуальность исследования** обусловлена внедрением новых информационных технологий в организацию деятельности школьного музея для улучшения его функционирования.

**Цель** нашей работы разработать, внедрить систему информационного сопровождения деятельности школьного музея.

#### **Задачи работы**:

1. Изучить задачи школьного музея.

2. Описать предметную область и назначение предмета автоматизации.

3. Произвести анализ существующих аналогов разрабатываемой системы.

4. Реализовать информационную систему «Виртуальный музей».

5. Протестировать информационную систему «Виртуальный музей». **Базой исследования** является МОУ Лицей №67 г. Челябинска.

# <span id="page-5-0"></span>**ГЛАВА 1. РОЛЬ ПРОЕКТИРУЕМОЙ СИСТЕМЫ В РАБОТЕ ШКОЛЬНОГО МУЗЕЯ**

<span id="page-5-1"></span>1.1 Характеристика МАОУ «Лицей № 67 г. Челябинска»

1.1.1 Описание организации заказчика

Муниципальное автономное общеобразовательное учреждение «Лицей №67 г. Челябинска» – объект, для которого будет разрабатываться информационная система. Он является некоммерческой организацией.

Учредителем МАОУ «Лицей № 67 г. Челябинска» от имени муниципального образования «Город Челябинск» является Администрация города Челябинска в лице Комитета по делам образования города Челябинска [5].

В 1934 году было положено начало образовательного учреждения. Школа прошла долгий путь развития от 1934 до наших дней. Сначала были построены начальная и семилетняя школы, следом, в 1960 году, появилась восьмилетняя, а почти через тридцать лет девятилетняя. Средней школа стала в 1993 году и, только в 2009-2011 школа получила статус муниципального автономного общеобразовательного учреждения «Лицей №67 г. Челябинска».

В настоящее время директором школы является Веретенникова С. П.

МАОУ «Лицей №67 г. Челябинска» создан для оказания услуг (выполнения работ) в целях осуществления предусмотренных законодательством Российской Федерации полномочий органов местного самоуправления города Челябинска в сфере образования: организация предоставления общедоступного и бесплатного начального и основного образования по основным общеобразовательным программам; организация предоставления дополнительного образования детям.

К ведущим направлениям работы МАОУ «Лицей №67 г. Челябинска» следует отнести оптимизацию формирования общекультурных личностных ценностей обучающихся благодаря усвоению необходимого минимума

содержания основных программ, их органичное приспособление к жизни в социуме, создание фундамента для осознанного выбора и последующего освоения профессиональных образовательных программ, повышение уровня гражданской ответственности, трудолюбия, уважения к правам и свободам человека, духовного благополучия, рационального отношения к окружающей природе, Родине, семье, формирование здорового образа жизни.

Обучение и воспитание в интересах личности, общества, государства, обеспечивает охрану здоровья и создание благоприятных условий для разностороннего развития личности, в том числе возможности удовлетворения потребности обучающегося в самообразовании и получении дополнительного образования – все это в своей деятельности осуществляет Лицей №67.

Образовательная организация осуществляет образовательный процесс в соответствии с уровнями общеобразовательных программ:

− начальное общее образование (1-4 классы);

− основное общее образование (5-9 классы);

− среднее общее образование (10-11 классы).

В 2019-2020 учебном году в образовательной организации обучается по реализуемым общеобразовательным программам: 870 человек. Нормативный срок обучения осуществляется так же в соответствии с уровнями общеобразовательных программ: 4, 5 и 2 года соответственно.

В школе есть библиотека и музей «Быт народов Урала» и «История школы», для которого, собственно, и будет разрабатываться наша информационная система.

1.1.2 Описание структуры организации заказчика и основных бизнес процессов

Структура управления организационного плана представляет собой общность специализированных функциональных подразделений, которые

характеризуются взаимодополняемостью и взаимоопределением в процессе обоснования, выработки, принятия и реализации управленческих решений [11].

В данном случае организационная структура, именно управления, Муниципального автономного общеобразовательного учреждения «Лицей №67 г. Челябинска» (рисунок 4).

«Органы государственно-общественного управления» состоят из:

наблюдательный совет;

− большой Совет;

− попечительский совет;

− органы самоуправления предприятия;

− педагогический совет;

− общее собрание трудового коллектива.

В него входят такие люди, как директор, бухгалтер, заведующие и заместители.

Орган государственного-общественного управления и орган самоуправления являются основой структуры органов управления МАОУ Лицей №67.

Для описания функциональной части организации, была выбрана методология IDЕF0 так как это наиболее удобный язык моделирования бизнес– процессов. Отличительной особенностью IDEF0 является её акцент на соподчинённость объектов. В IDEF0 рассматриваются логические отношения между работами, а не их временная последовательность. Стандарт IDEF0 представляет организацию как набор модулей [4].

В методологии IDEF0 различают четыре типа стрелок. На рисунке 1 показаны типы стрелок и их расположение. Рассмотрим каждую из них по отдельности.

Вход – объекты, используемые и преобразуемые работой для получения результата (выхода). Отсутствие стрелки входа в работе является допустимым. Стрелка входа рисуется как входящая в левую грань работы.

Управление – информация, управляющая действиями работы. Обычно управляющие стрелки несут информацию, которая указывает, что должна выполнять работа. Каждая работа должна иметь хотя бы одну стрелку управления, которая изображается как входящая в верхнюю грань работы.

Выход – объекты, в которые преобразуются входы. Каждая работа должна иметь хотя бы одну стрелку выхода, которая рисуется как исходящая из правой грани работы.

Механизм – ресурсы, выполняющие работу. Стрелка механизма рисуется как входящая в нижнюю грань работы. По усмотрению аналитика стрелки механизма могут не изображаться на модели.

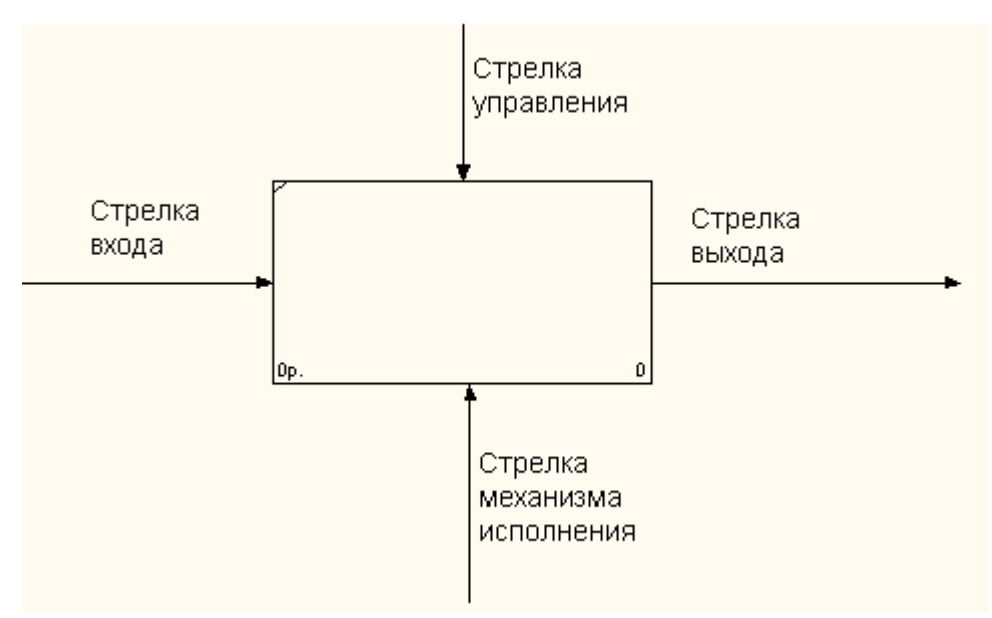

Рисунок 1 – Типы стрелок

Контекстная диаграмма с описанием процессов организации музея на рисунке 2.

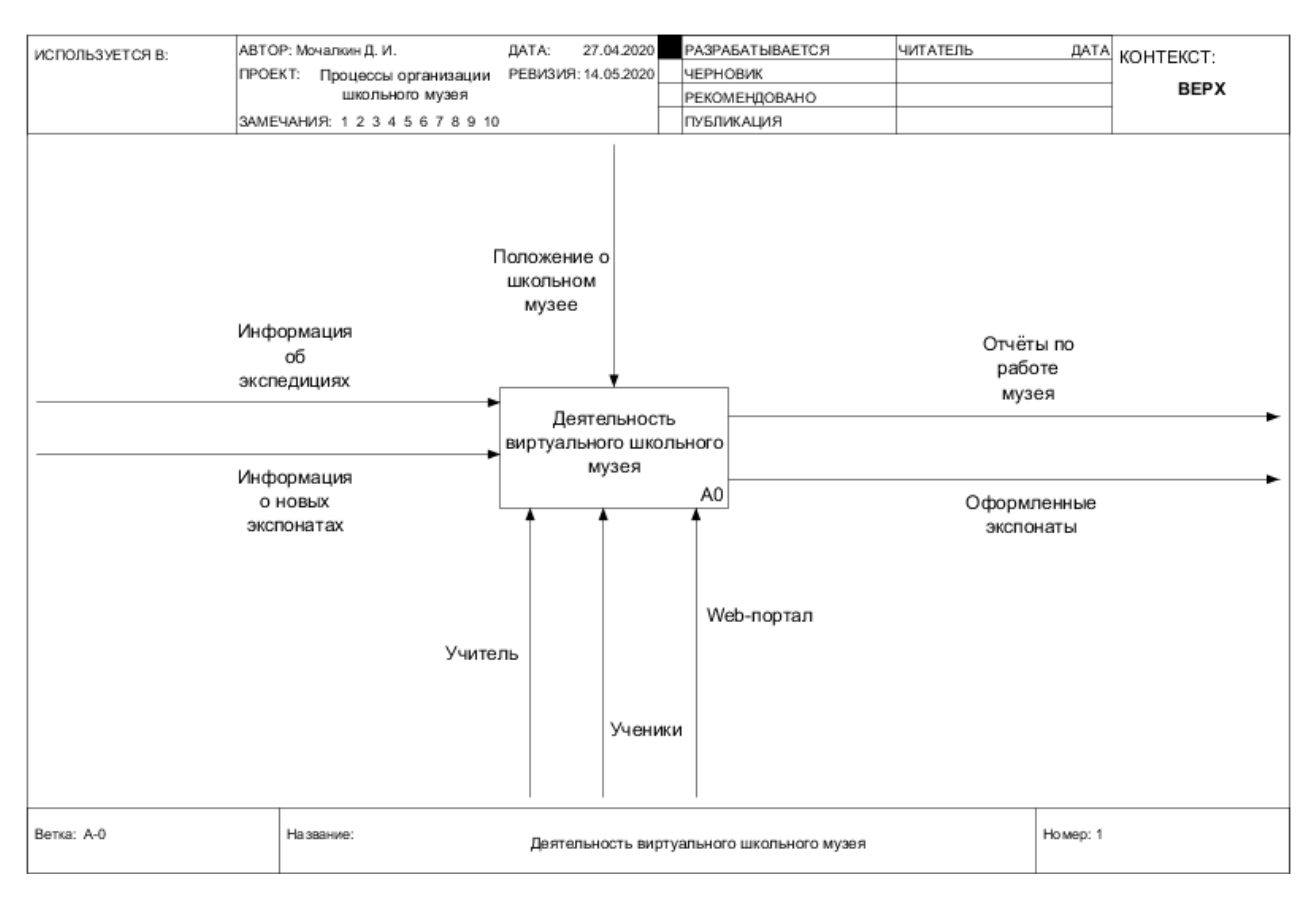

Рисунок 2 – Контекстная диаграмма

Как видно на рисунке выше, входной информацией школьного музея в МАОУ «Лицей №67 г. Челябинска» являются информация об экспонатах и информация об экспедициях, которые регламентируют деятельность школьного музея. В результате выполнения процесса мы получим отчёт по работе музея и оформленные экспонаты. Управляющим потоком выступает положение об школьном музее в системе. Механизмами является учитель, ученики и web-портал.

Проведем декомпозицию контекстной диаграммы (рисунок 3).

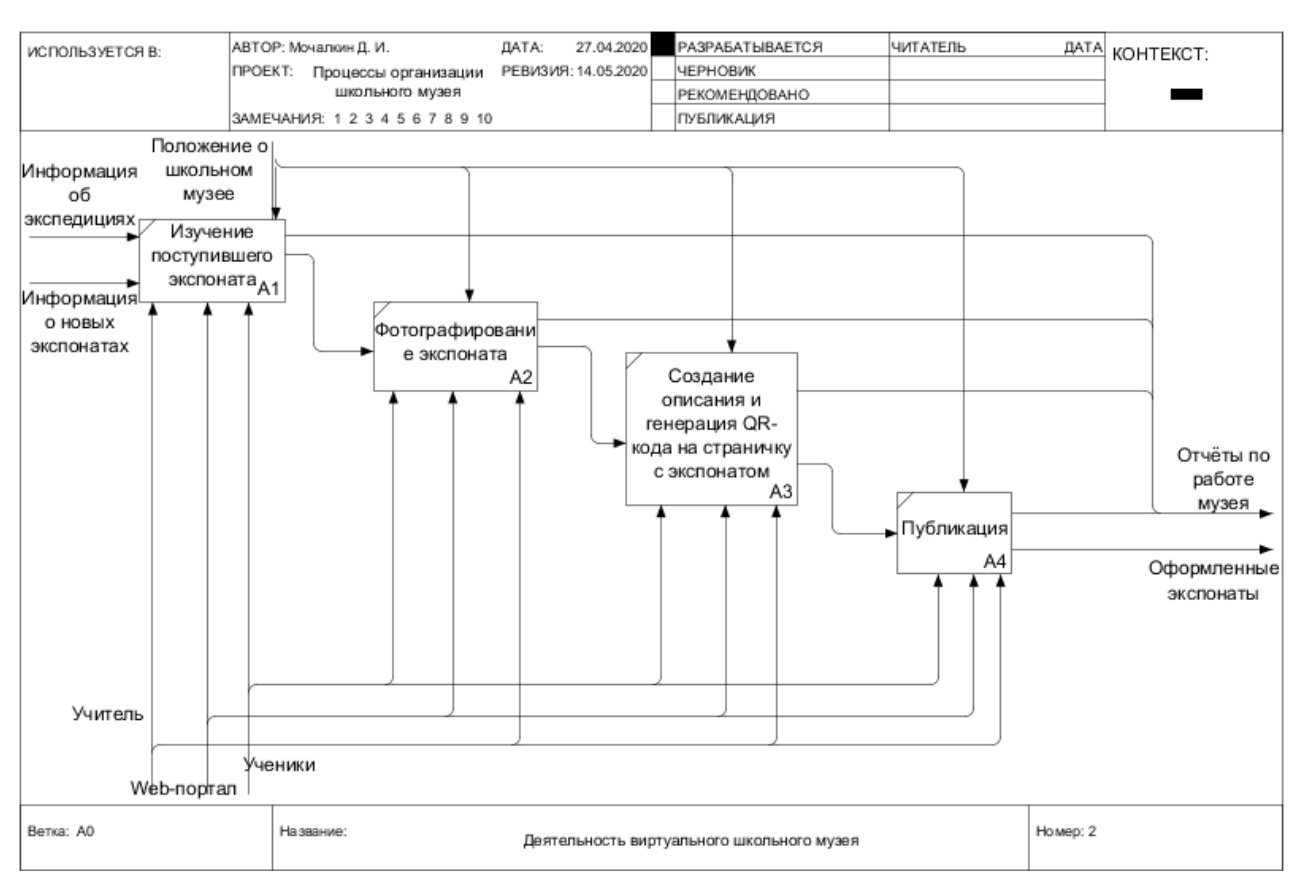

Рисунок 3 – Декомпозиция контекстной диаграммы

Декомпозиция отображает одно из направлений деятельности школьного

музея.

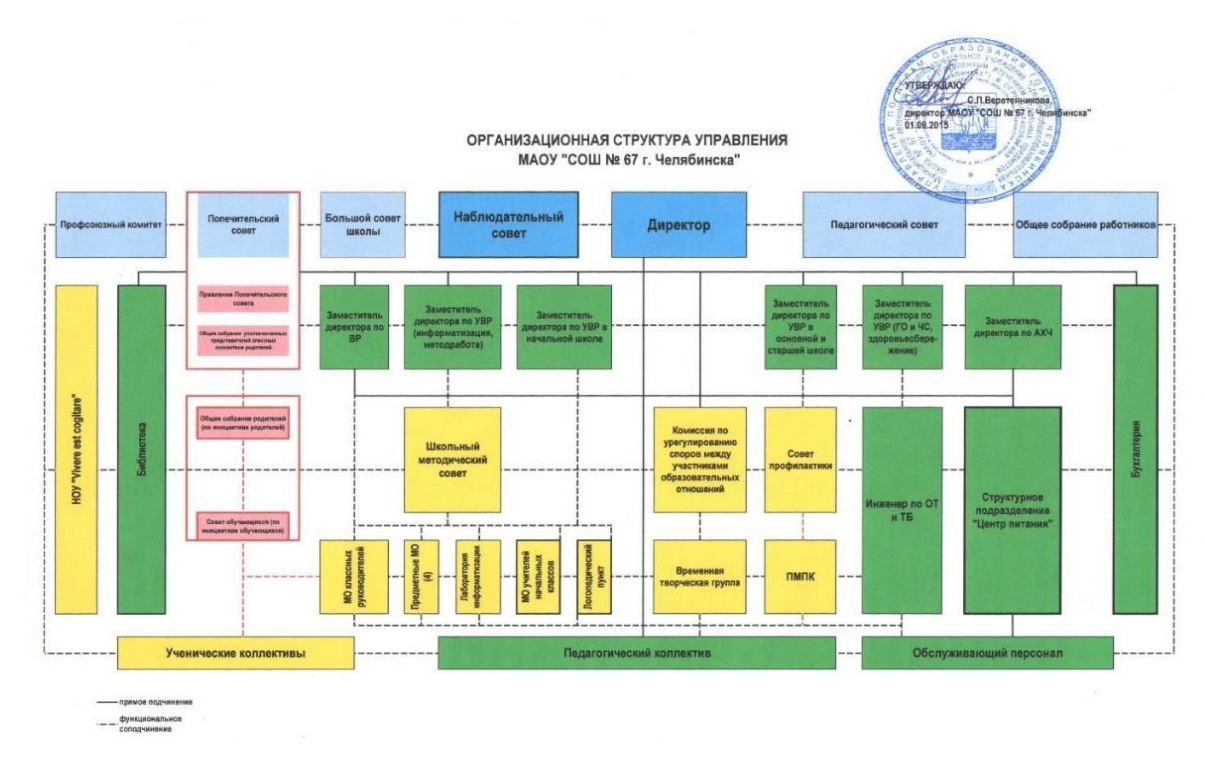

Рисунок 4 – Организационная структура управления МАОУ «Лицей №67 г. Челябинска»

1.1.3 Описание средств автоматизации работы МАОУ «Лицей №67 г. Челябинска»

Компьютерная сеть – сеть взаимосвязанных ПК для обмена информации, коллективного использования ресурсов: аппаратных, программных, и информационных (баз данных).

Локальная сеть лицея №67 – это сложный организационнотехнологический комплекс, созданный для взаимодействия информационных ресурсов школы. Локальная сеть оснащена невейшими коммутаторами и серверами. Так же она включает в себя средства защиты информации, доступ к глобальным сетям, и средства работы (пк, рабочие станции и т.д.) [2].

Все чаще и чаще учреждение производит закупку новых персональных компьютеров. Ученики занимаются как на ПК, так и на ноутбуках, моноблоках, интерактивной доске.

В Учреждении имеется порядка 100 рабочих компьютеров. Все они работают в соответствии с нормами, техникой безопасности, и уставе о лицензионном обеспечении. В учреждении располагается класс для компьютерных занятий, который обеспечен кондиционером и вентиляцией.

Основные характеристики компьютеров в компьютерном классе: Моноблоки (10 экземпляров):

- процессор Intel(R) Celeron(R) CPU N2840 2.16GHz;
- оперативная память 2 Гб;
- встроенное графическое ядро Intel Graphics;
- − ОС Windows 7.

Персональные компьютеры (10 экземпляров+1 учительский):

- процессор Intel(R) Celeron(R) CPU B430 1.80GHz;
- − оперативная память 3 Гб;
- встроенное графическое ядро Intel Graphics;
- − ОС Windows 7.

В компьютерном классе, помимо ПК и моноблоков имеются ноутбуки. Они аналогично персональным компьютерам находятся в аудитории и служат для работы учеников во время занятий:

- процессор Intel(R) Celeron(R) CPU B800 1.50GHz;
- оперативная память 2 Гб;
- встроенное графическое ядро Intel(R) HD Graphics Family;

OC Windows 7.

информационного обеспечения Организация компьютерного характеризуется наличием способа защиты стандартного типа. Данная система подразумевает действие двух пользователей. Во время подключения перед пользователем предстает выбор самоопределения по меркам данной технологии: «Учитель» и «Ученик». Пользователь «учитель» находится под защитой с помощью пароля, сведения о котором присутствуют только у преподавателей. В связи с этим «ученики» не имеют доступа к ПО, который не связан напрямую с процессом обучения.

Базовый обеспечения. перечень лицензионного программного используемого в школе представлен в таблице 1.1.

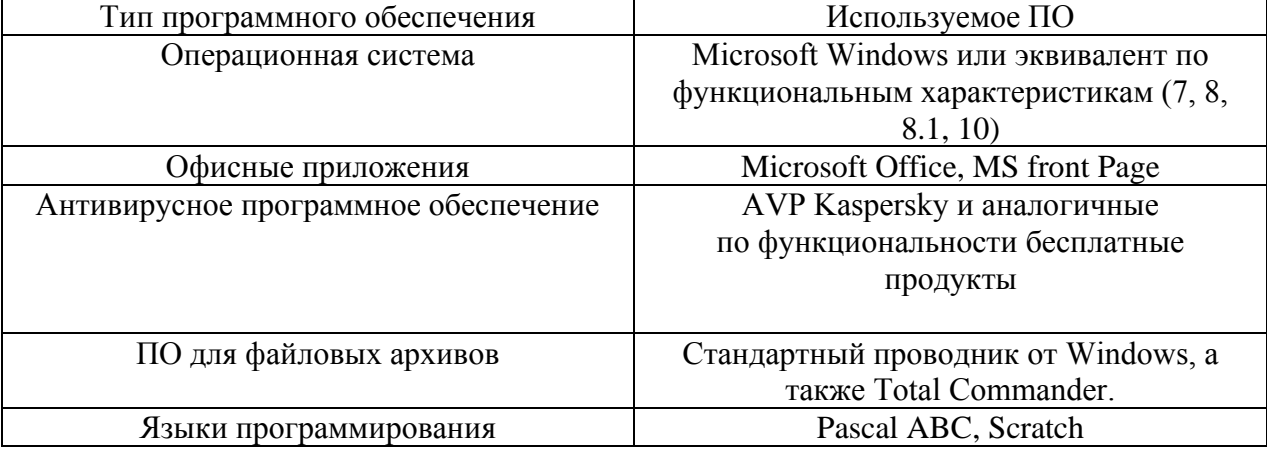

Таблица 1 – Программное обеспечение

Все эти компьютеры лицея, и остальные ПК в школе подключены в локальную сеть. В лицее реализована поддержка сети Wi-Fi сетей в компьютерном и соседнем классах.

Структура сети имеет форму «звезды» – базовая топология компьютерной сети, в которой все компьютеры сети подключены к центральному узлу, образуя физический сегмент сети. Все процессы обмена, связанные с информацией, происходят только через центральный компьютер, при этом на него оказывает влияние огромная нагрузка, в связи с этим он может выполнять исключительно данную функцию. Центральный компьютер является самым мощным, и именно на него возлагаются все функции по управлению сетью. Конфликты в сети с топологией звезды невозможны в принципе, так как управление полностью централизовано. Краткая схема локальной сети представлена ниже (рисунок 5).

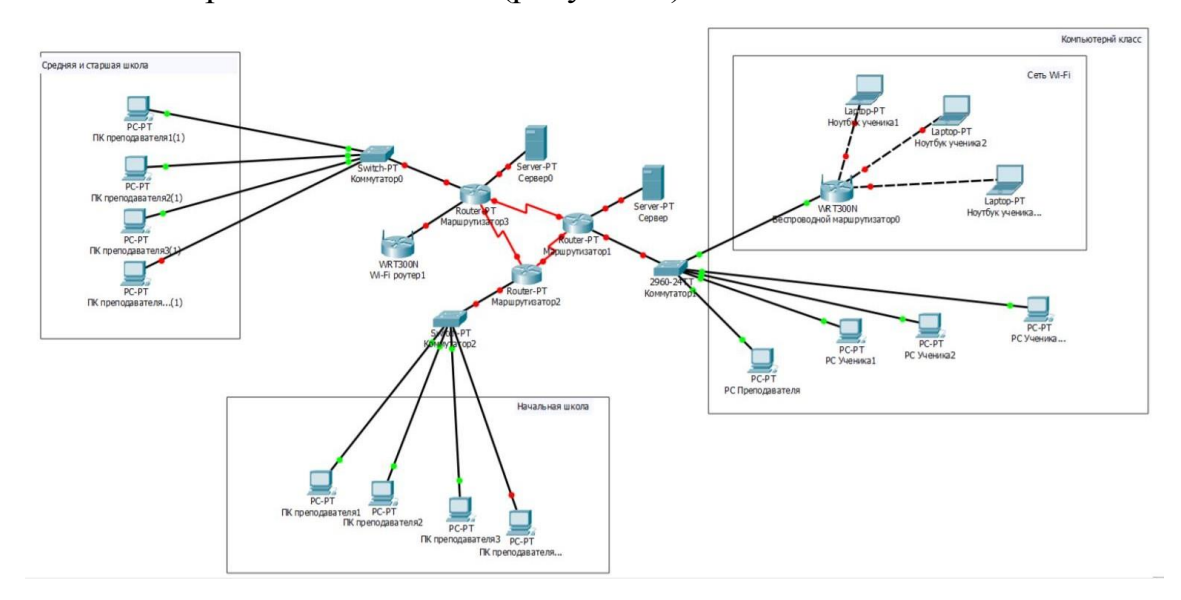

Рисунок 5 – Локальная сеть МАОУ «Лицей №67 г. Челябинска»

В учреждении установлена Система Криптографической Защиты Информации (далее СКЗИ). СКЗИ – это ПО или комплекс, который осуществляет шифровку данных, а также их передачу по интернет-сети. Этот комплекс обеспечивает хранение данных в блоке СКЗИ, он не поддается корректировке и удалению без расшифровывания. Организация производительности и контроль за работой этого модуля происходит благодаря контролю ФСБ РФ.

Сам блок СКЗИ – это небольшой корпусный элемент, размещающимся на материнской плате. Он имеет интерфейсный выход и разъём для антенны (работа под сетью ГЛОНАСС).

Основные функции СКЗИ:

работа с цифровой подписью;

− защита от корректировки защищённых (записанных) данных;

− согласование записанных данных с временным штампом, что исключает корректировку времени записи;

шифрование данных;

идентификация подписи, которая применяется к выдаче зашифрованных данных.

Отсутствие централизованного доступа к управленческим аспектам информации, таким как материалы уроков, задания для практических работ и прочее, приводит к отсутствию в школе централизованного сервера.

Сайт лицея http://chel67.ru написан на WordPress.

1.1.4 Описание школьного музея

18 мая 2004 год – с этого момента начинается история музея.

Первые шаги для становления музея сделала Корецкая Т. Л., учитель истории и краевед. Под ее руководством проходили первые археологические экспедиции, научные конференции и туристические походы. В музее сохранился каждый экспонат, привезенный из экспедиций или походов.

Изучение родного края было продолжено учителем географии Немудрым М.В. Благодаря ему была собрана коллекция минералов, представленная в музее.

Совершив множество поездок по Челябинском области и России вместе с учениками, Тараскина Т.Е., которая является учителем литературы в школе, пополнила музей ценными предметами народного творчества.

Меньшикова Т.М., учитель литературы и по совместительству заместитель директора по УВР, стала заниматься организацией музея после того, как вышла на заслуженный отдых.

Повышение интереса к истории, к жизни прошлых поколений, знакомство учащихся с необъятным опытом народов Урала: духовнонравственным, эстетическим, историческим – все это определяет направление в развитии музея, а также определяет его цели.

Все вышеописанное помогают реализовать экспонаты музея, они способствуют становлению культуры человека, обладающего системой гуманистических ценностей, которая формировалась веками; ребенок осознает себя продолжателем дела своих предков, чувствует перед следующими поколениям ответственность за будущее.

Каждый музейный экспонат подлинный. Они были найдены в процессе археологических экспедиций, этнографических походов. Детское объединение «Истоки» помогает пополнять коллекцию музея, работая в период летних каникул. Также некоторые экспонаты дарят родители, жители микрорайона и друзья музея.

Музей насчитывает шесть разделов: нумизматика, русская изба, археология, предметы быта и культа конца XIX-XX веков, геология и «История школы».

В соответствии с каждым из шести разделов создаются экспозиции.

Удивляет разнообразие форм работы музея. Они включают в себя ролевые игры, тематические экскурсии, музейные уроки, выставки, конкурсы викторины, обзоры на экспонаты. Также музей организует различные праздники, посвященные народному творчеству и фестивали. Одним из таких является фестиваль «Народов Урала». С помощью музея проводятся уроки истории, ИЗО, технологии и музыки. Здесь учащиеся проводят исследования и защищают свои рефераты в городе и области. Ребята с удовольствием проводят экскурсии для других школ и музеев [1].

Каждый год музей участвует в различных конкурсах на всех уровнях. Учеников, проводящих исследования, награждают грамотами, дипломами, ценными подарками.

#### <span id="page-16-0"></span>1.2 Описание проектируемой системы

#### 1.2.1 Цели и задачи системы

Виртуальный музей представляет собой уникальное собрание webстраниц, которые локализованы на одном или нескольких web-серверах, которые включают в свой состав каталоги и фотографии экспонатов из разнообразных художественных собраний. Выделяют несколько типов виртуального музея, такие как плоский (каталог) и трехмерный (в котором предоставляется возможность экскурсии по залам и просмотра экспонатов под разным углом). «Посетителю» виртуального музея открывается широкий спектр возможностей: смотреть, оценивать, выбирать экспонат, который его заинтересовал, а также сохранять медиафайлы на свой компьютер.

На сегодняшний день это является одним из ключевых способов для объединения новейших технологий с коллективной доступностью и памятью, науки с культурой. Виртуальный музей – это место, которое дарит каждому посетителю невероятные ощущения прикосновений к прошлому в совершенно в новом формате.

Виртуальный музей – форма, которая обладает обширным кругом достоинств для работы педагогических коллективов образовательных заведений. Среди его многочисленных функций наибольшее значение представляют коммуникативная, культурно-просветительская, обучающая и мотивационная. Ввиду создания виртуального музея становится перспективным проведение виртуальных экскурсий, проведение различных конкурсов и различного рода акций по освоению накопившихся знаний о культурном наследии страны и мира.

Главными целями виртуального музея являются овладение знаниями о культурном наследии, распространение информации о нем, его изучение с помощью дополняющего контекста наряду с просмотром объектов коллекции.

Следует отметить важным тот факт, что смысл виртуального музея, как и любого сетевого проекта, заключается в коммуникативных способностях, а не в консервированном подходе к изучению источников исторической информации. На сегодняшний день это представляет особую для школьников и молодежи. Наиболее значимой на сегодняшний день выступает коммуникационная компонента музейной деятельности в Интернет-сети. «Виртуальный музей – не памятник, а коммуникативный очаг, обеспечивающий открытый доступ каждому человеку к новым территориям знания, опыта и выражения».

Для создания полноценно функционирующего виртуального музея в рамках образовательного пространства необходимым является наличие достаточных технических (оснащение компьютерной техникой, возможность выхода в Интернет) и кадровых ресурсов (историк, музеевед, IT-специалист). Все это становится реальным в нашей республике все в большей мере благодаря наличию подобных технических ресурсов, а благодаря организации различных социальных проектов и акций в школе под руководством учителей историка, информатика и привлечением к этой деятельности учеников, заинтересованных в организации такого проекта, становится возможным решение вопросов с кадровыми ресурсами. К тому же важной составляющей обучения является мотивация участвующего подросткового поколения. Этому может отлично поспособствовать организация воспитательного процесса посредством современных, востребованных в детской и молодежной среде форм, таких как виртуальный музей. Наряду с мотивационной составляющей, важным является приобщение молодежи к культурному наследию, социально-значимой, проектной, исследовательской деятельности.

Создание и использование музея в виртуальном пространстве на базе образовательных учреждений характеризуется большим диапазоном преимуществ, из которых наиболее важны следующие:

− преумножение уже имеющихся ресурсов образовательного характера для получения новейших данных из различных областей человеческой жизни;

модификация культуры учащихся, а также привлечение их интереса к культурным ценностям со всего мира;

развитие технологий высочайшего уровня в эпоху Интернет в то время, когда глобальная сеть вышла на уровень важных этапов становления культуры и образования человечества.

Важнейшим из большого круга преимуществ виртуального музея следует считать и то, что он позволяет узнать запрашиваемые данные, при этом применяя методики и технологии современного типа, являясь удачным примером решения множества задач с помощью Интернет-ресурсов. Виртуальные музеи представляют своим пользователям также базы данных, содержащие музейные электронные экспонаты, цифровые фото-, аудио- и видеоматериалы, анимацию и многое другое.

Таким образом, благодаря созданию виртуального музея современного уровня для школьников открывается необычайно обширный источник знаний о культуре, о мировом опыте, об общении. Все это в дальнейшем окажет неоценимую пользу учащимся в их дальнейшей жизни и социализации. Стационарные и виртуальные музеи основаны на взаимодополняющем принципе, в связи с этим они решают ряд общих задач. Однако функциональные характеристики виртуального музея способны значительно увеличить аудиторию посетителей, что является реальным благодаря новейшим технологиям информационного характера. Кроме того, виртуальный музей характеризуется способностью собирать, накапливать и объединять информацию различного формата и направленности. Процесс виртуализации, затрагивающий музеи, оказывает неоценимую роль в сохранении культурного наследия человечества, ведь музейные экспонаты доступны не для всех, обладают свойством изменяться и разрушаться.

1.2.2 Требования к структуре и функционированию системы

В процессе создания музея необходимо решить несколько принципиально новых задач:

сформулировать концепцию отбора информационных документов (музейных экспонатов и материалов), а также принципы формирования виртуального музейного фонда;

− выделить подходящий набор интерфейсов доступа к файлам музея;

распределить необходимые требования к процессору системы лингвистической направленности, утвердить очередность образования онтологии музея, словарей, тезаурусов, каталогов, классификаторов и других информационных структур;

организовать базовые информационные структуры (БИС) для демонстрации документов и музейных материалов (экспонатов);

модифицировать структуру распределенной информационной системы, которая будет функционировать в Интернет-сети независимо и надежно;

разработать компоненты программного обеспечения для поддержки функционирования распределенной системы;

провести наполнение баз данных документами (музейными материалами).

Главной задачей, с которой столкнулись авторы проекта, стала разработка технологии для создания информационных систем, которые предназначены для накопления, хранения и показа информации разнонаправленного характера продуктов коллекций электронного типа коллекций научно-технической тематики.

Отметим, что электронные документы (экспонаты) Музея характеризуются своей разноплановостью. Они включают в себя базы (таблицы) данных и идеографическая информация (описания, книги и статьи), изображения (фотографии и пр.) и видео- (аудио-) информация,

библиографическая информация, списки данных, модели и модельные данные и др. Вышеперечисленные данные являются собственностью различных институтов и организаций, которые осуществляют самостоятельный контроль в отношении их использования и их публичной доступности. Согласно этому впервые ставится задача создания распределенного виртуального музея с экспозицией с широчайшим диапазоном неоднородных коллекций.

Виртуальный музей характеризуется наличием ряда свойств, которые на должном уровне обеспечивают ее независимое функционирование.

1. Узлы системы должны обеспечивать автономное функционирование. На нормальную работу узла не должны оказывать влияние неполадки других узлов системы. Все узлы должны рассматриваться как равные.

2. Система должна обладать свойством «прозрачности расположения». Пользователь не должен знать о физическом месте размещения необходимой ему информации.

3. Архитектура системы должна обеспечивать независимость системы от типов, используемых СУБД, операционных систем, аппаратных платформ и сетевых протоколов.

Рапиональным является объединение распределенной системы информационных ресурсов из музейной экспозиции в единое виртуальное хранилище. Это откроет доступ пользователям ко всей информации долгих лет, располагающейся в различных местах, позволит получать исчерпывающие полные ответы на трудные вопросы. При этом во время запроса части данных становятся подверженными проведению определенных процедур, которые реализуются высоко специализированным программным обеспечением. Это позволяет предоставлять данные пользователю в наиболее удобной и адекватной форме.

# 1.2.3 Требования к функциям, выполняемые системой

Школьный виртуальный музей должен быть реализован в виде web-сайта, выполненного на платформе WordPress. Для работы с сайтом необходимы следующие web-браузеры:

- Opera;
- MozillaFirefox;
- − Microsoft Edge;
- − Google Chrome.

Разрабатываемая система должен обладать следующими особенностями:

- страница с историей музея;
- возможность редактирования экспонатов;
- простой интерфейс.

<span id="page-21-0"></span>1.3 Сравнительный анализ аналогичных продуктов

Виртуальный музей школы №354 г. Москва.

Данный проект отвечает задачам Плана города Москвы «Умный город – 2030», в частности, развитие в сфере цифровых технологий в Москве до 2030 года.

На главной странице музея нам предлагаю зайти в музей или посмотреть экскурсию (рисунок 6).

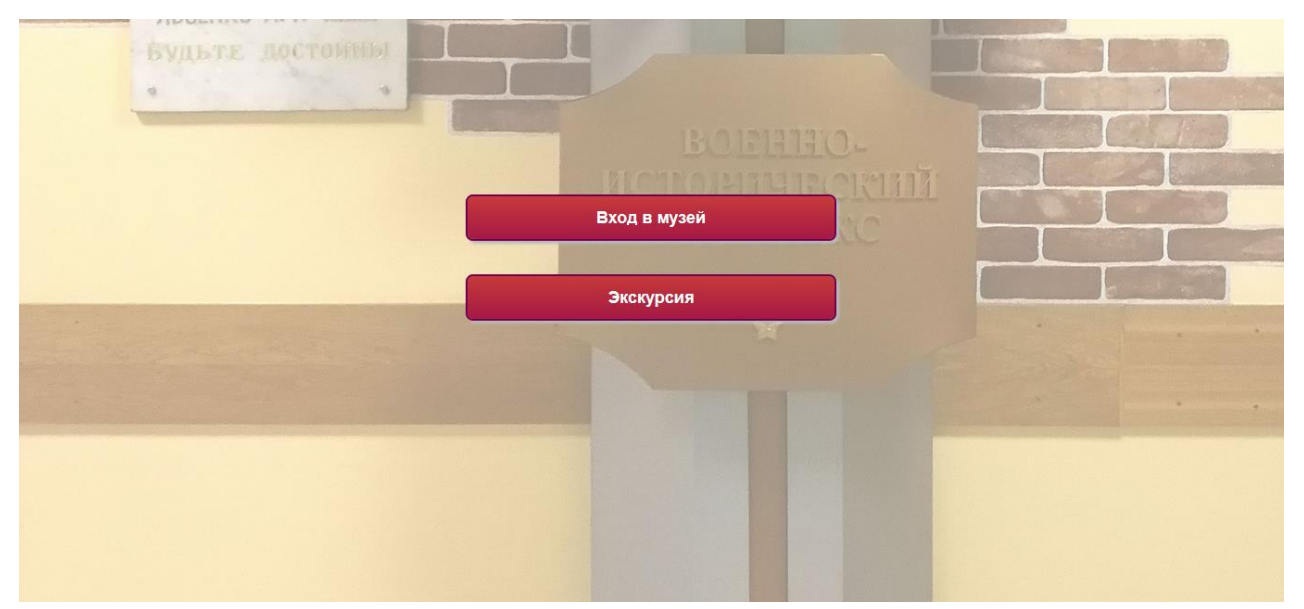

Рисунок 6 – Главная страница

Музей школы построен по интересной системе. Весь музей – это одна большая панорама, которую можно масштабировать, чтобы рассмотреть поближе экспонаты (рисунок 7).

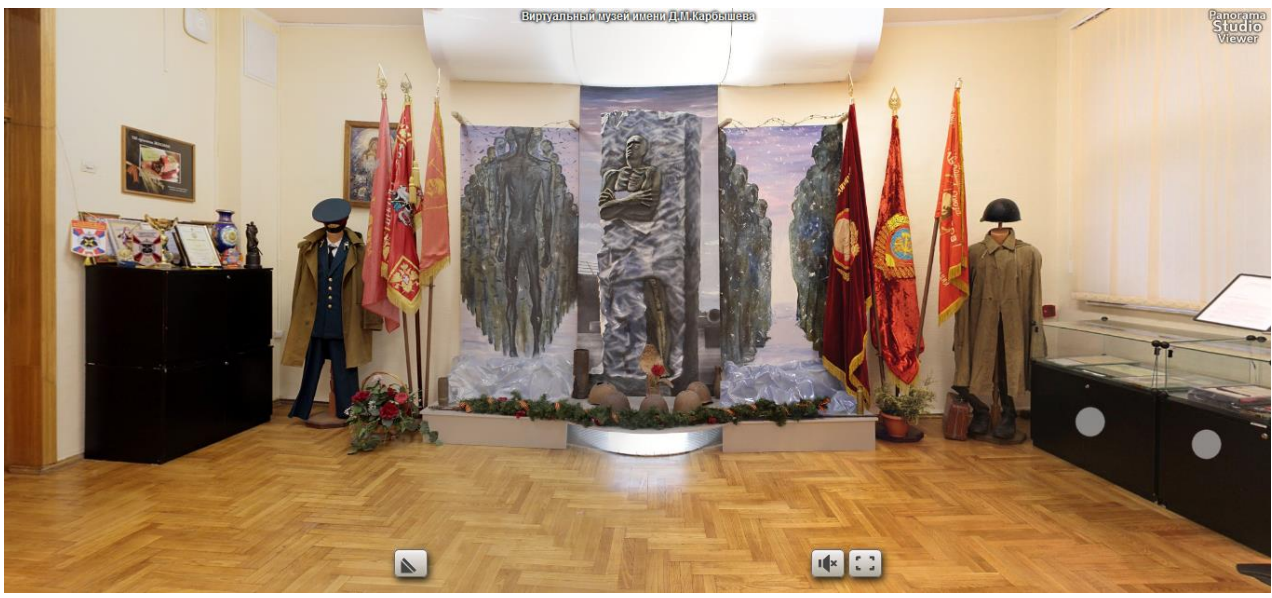

Рисунок 7 – Музей

Можно выделить следующие плюсы данного музея:

простота интерфейса;

возможность запустить экскурсию, просто смотреть и слушать выступление;

можно приблизиться к экспонатам.

МКОУ «Медвежьегорская СОШ №1»

Музей выполнен в виде ссылок на презентацию, которая открывается в браузере (рисунок 8). Можно выбрать интересующую тему и просмотреть материал.

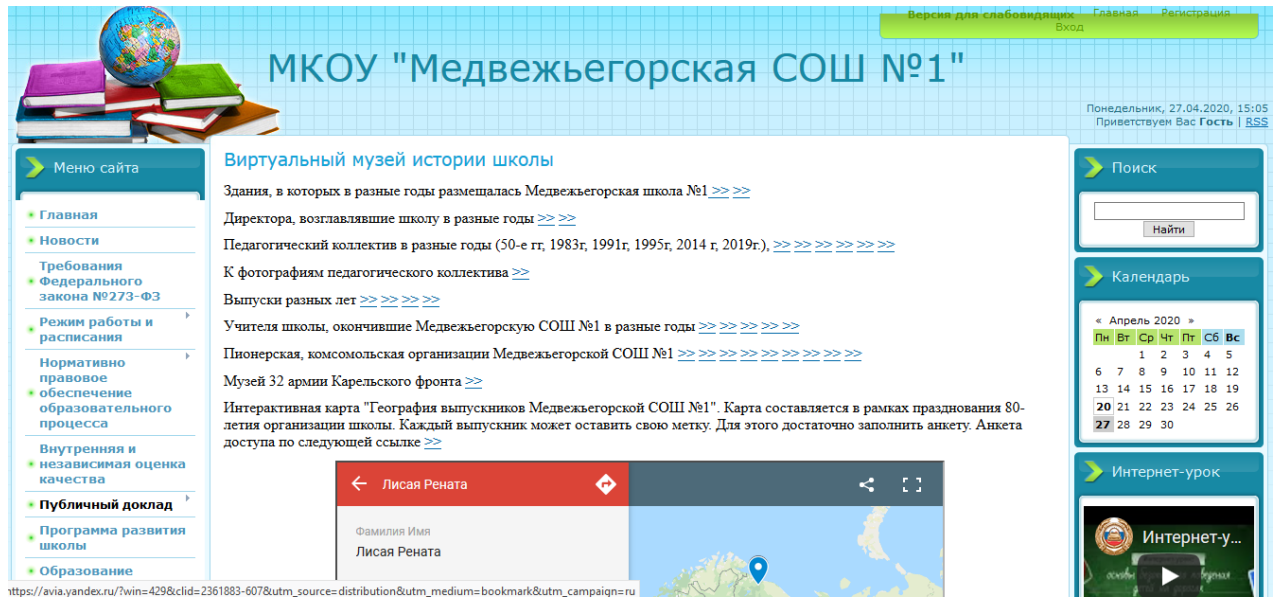

Рисунок 8 – Сайт виртуального музея

Можно выделить следующие плюсы данного музея:

- удобность выбора интересующей темы;
- удобный интерфейс;
- − приятные цвета.

# <span id="page-23-0"></span>**Выводы по Главе 1**

В первой главе мы рассмотрели общую характеристику образовательного учреждения. Охарактеризовали организацию, а также структуры организации и основных бизнес-процессов организации.

Организационная структура управления – совокупность специализированных функциональных подразделений, взаимосвязанных в процессе обоснования, выработки, принятия и реализации управленческих решений.

Для описания функциональной части организации была выбрана методология IDF0 так как это наиболее удобный язык моделирования бизнес– процессов. Отличительной особенностью IDEF0 является её акцент на соподчинённость объектов. В IDEF0 рассматриваются логические отношения между работами, а не их временная последовательность. Стандарт IDEF0 представляет организацию как набор модулей.

Далее в работе мы описали проектируемую систему, ее назначение и цели, вынесли требования к структуре и функционированию, а также указали требования к функциям, выполняемых системой.

В заключении первой главы, мы решили провести сравнительный анализ аналогичных продуктов. Тем самым выделив плюсы и минусы в уже существующих системах. Для дальнейшей работы мы учтем эти показатели для комфортного пользования системой обычному пользователю.

# <span id="page-25-0"></span>ГЛАВА 2. ПРОЕКТИРОВАНИЕ «WEB-САЙТА ВИРТУАЛЬНОГО МУЗЕЯ МАОУ ЛИЦЕЙ №67»

<span id="page-25-1"></span>2.1 Выбор архитектуры информационной среды и инструментальных средств реализации

В настоящее время существует широкий диапазон выбора в области средств для разработки сайтов, начиная от элементарного текстового редактора «NotePad $\pm\pm\infty$ ,  $\pi$ заканчивая полноценно функционирующей системой управления сайтом. Последний факт крайне привлек наше внимание, и актуальным становится вопрос о правильности выбора, потому что в основе успешности будущего сайта располагается выбор CMS, а продуктивное и рациональное развитие ресурса происходит благодаря правильно выбранному функционалу движка. Так, например, на основании проведении анализа существующих CMS было принято решение воспользоваться системой управления контентом CMS WordPress. Система имеет открытый исходный код и написана на языке PHP, для сервера баз данных используется MySQL.

Данная CMS прекрасно подойдёт под сайт музея школы т. к.:

огромная база дополнений, расширяющих функционал сайта;

достаточно популярный продукт, поэтому большое количество литературы;

быстрая установка, все современный хостинги поддерживают быструю установку WordPress;

интуитивно понятная структура файлов и административной панели;

полностью бесплатный и уже больше 10 лет поддерживаемый  $\equiv$ лвижок:

открытый исходный код.  $\overline{\phantom{0}}$ 

Для последующего создания QR-кода экспоната был выбран сайт: qrcoder.ru. На данном сайте можно создать код, который прочитается большинством программ. Поэтому и был выбран именно этот сайт.

### 2.1.1 Архитектура CMS WordPress

WordPress (WP) использует несколько взаимосвязанных таблиц [6]. Между ними установлены связи один-ко-многим. Например, к одной странице может быть множество комментариев. Приведенная ниже схема данных (рисунок 9) взята из кодекса WP. На ней показаны таблицы и связи между ними [3].

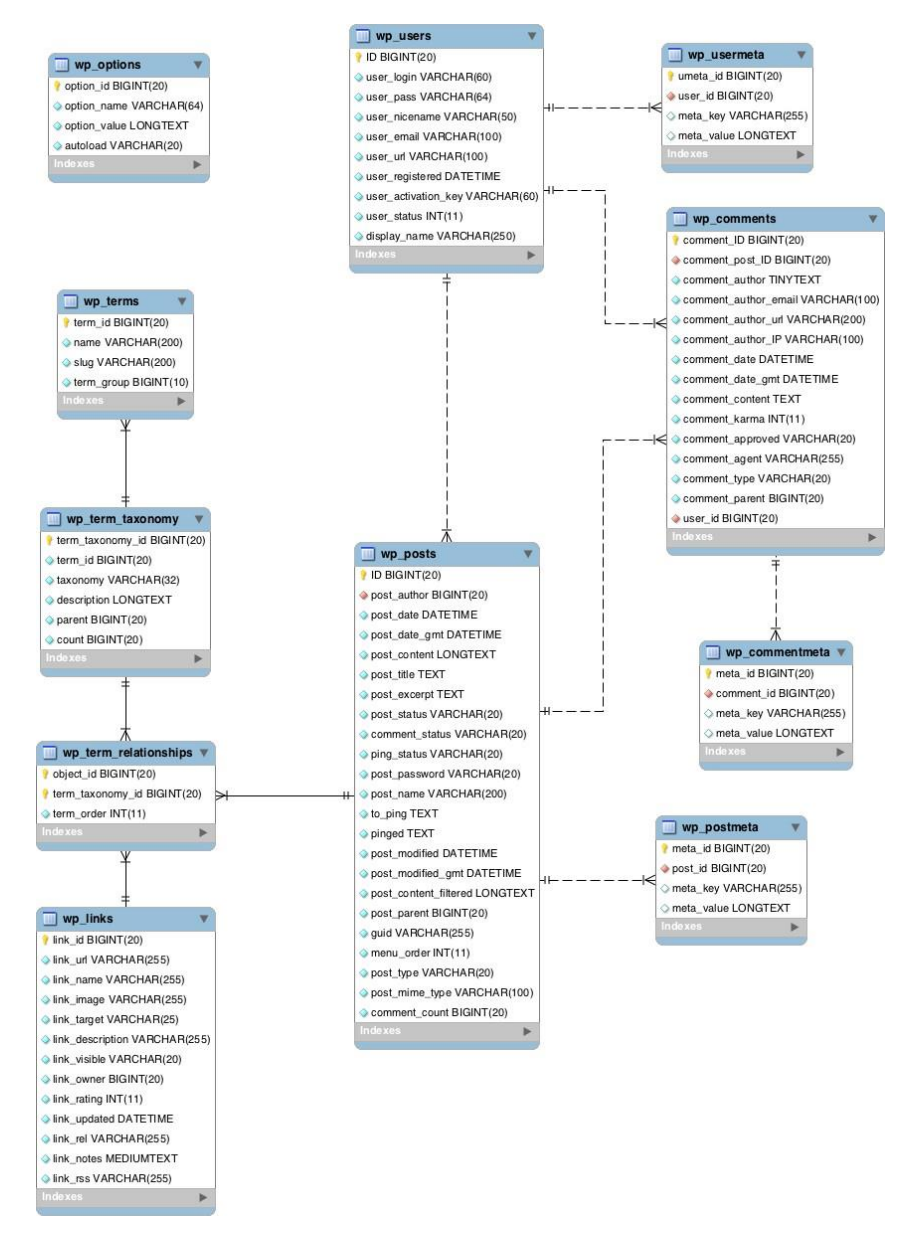

Рисунок 9 – Схема данных WordPress

Более подробное описание архитектуры схемы данных представлено в таблице 2.0. - описание сущностей базы данных WordPress.

| Таблица          | Данные                                                                  | Связи с другими<br>таблицами                                        |  |  |
|------------------|-------------------------------------------------------------------------|---------------------------------------------------------------------|--|--|
| wp_posts         | Записи, страницы, вложе- ния,<br>редакции, пользова- тельские<br>записи | wp_postmeta через post_id<br>wp_term_relationships через<br>post_id |  |  |
| wp_postmeta      | Метаданные записей, стра-<br>НИЦ И Т.Д.                                 | wp_posts через post id                                              |  |  |
| wp_comments      | Комментарии                                                             | wp posts vepes post id                                              |  |  |
| wp_commentmeta   | Метаданные комментариев                                                 | wp_comments<br>через<br>comment_id                                  |  |  |
| wp_term_taxonomy | Таксономии (включая кате- гории   wp_term_relationships<br>и метки)     | term_taxon-<br>через<br>omy_id                                      |  |  |
| wp_terms         | Ваши категории, метки и<br>термины пользовательских<br>таксономий       | wp_term_taxonomy<br>чe-<br>pes term_id                              |  |  |
| wp_links         | Ссылки в вашем блоке (как<br>правило, сейчас не исполь-<br>зуется)      | wp term relationships uepes<br>link_id                              |  |  |
| wp_users         | Пользователи                                                            | wp_posts через post_au-<br>thor                                     |  |  |
| wp_user_meta     | Метаданные<br>ДЛЯ<br>каждого<br>пользователя                            | wp_users через user_id                                              |  |  |
| wp_options       | Опции и настройки сайта                                                 | Отсутствуют                                                         |  |  |

Таблица 2 – Описание сущностей базы данных CMS WordPress

# 2.1.2 Файловая структура CMS WordPress

CMS WP представляется собой хранилище файлов и каталогов. Все эти данные важны для грамотного управления системой.

Самой главной и важной для рассмотрения является структура каталога, хранящая в себе следующие фалы: index.php, wp-config.php, wp-admin, wpinclude, wp-content [8].

index.php - первый файл системы который запускается при обращении к сайту.

wp-config.php - файл конфигураций WP. С его помощью можно расширять и улучшать безопасность WP.

Каталог wp-admin - в этом каталоге хранятся файлы такие как CSS, JavaScript ну и, само собой разумеется, фалы с расширением PHP (если мы помним, то основной язык, на котором написан WP является именно PHP) обеспечивающие функциональность консоли и административной панели сайта. Этот каталог представляется одним из важнейших каталогов целого хранилища CMS WP. В нем нужно избегать каких-либо изменений, чтобы избежать нанесению вреда всему содержимому сайта [9].

Каталог wp-include – хранит в себе служебные файлы. Так же не стоит забывать, что данный каталог тоже является основным.

Другая часть файлов, имеющих отношение к WP локализуется в каталоге wp-content, в котором располагаются медиафайлы, прикрепляемые к записям, наряду с этим в нем сохраняются также плагины и темы оформления сайта. После детального изучения структуры и параметров данного каталога, следует выделить несколько дополнительных каталогов, включенных в его состав:

Language – осуществляет хранение файлов расположения, по-другому сказать, в нем хранятся файлы перевода CMS WP; выше упомянутые файлы имеют расширения: .mo и .po а также в каталоге language сохраняются подкаталоги, созвучные с основными каталогами, например, themes и plugins. Связано это с тем, что файлы, находящиеся внутри них, проверяют наличие необходимости переводов.

Upgrade - в данный каталог возможно загрузить файлы для обновления плагинов, тем или CMS в целом;

Uploads - обеспечивает хранение файлов скачивающихся через меню медиа фалов админ-панели WP, с помощью пункта редактирования записи возможным является прикрепление файлов («добавить медиафайлы»);

Plugins - благодаря такому каталогу пользователь может хранить установленные плагины и другую информацию, связанную с плагинами. Данный каталог может быть пустым потому как все медиафайлы хранятся в папке «Uploads».

Themes – аналогично предыдущему примеру, но только данная папка хранит в себе установленные темы. В отличии от предыдущего каталога, важно помнить тот факт, что данный каталог не должен быть пустым. На рисунке 10 представлена файловая структура CMS WP.

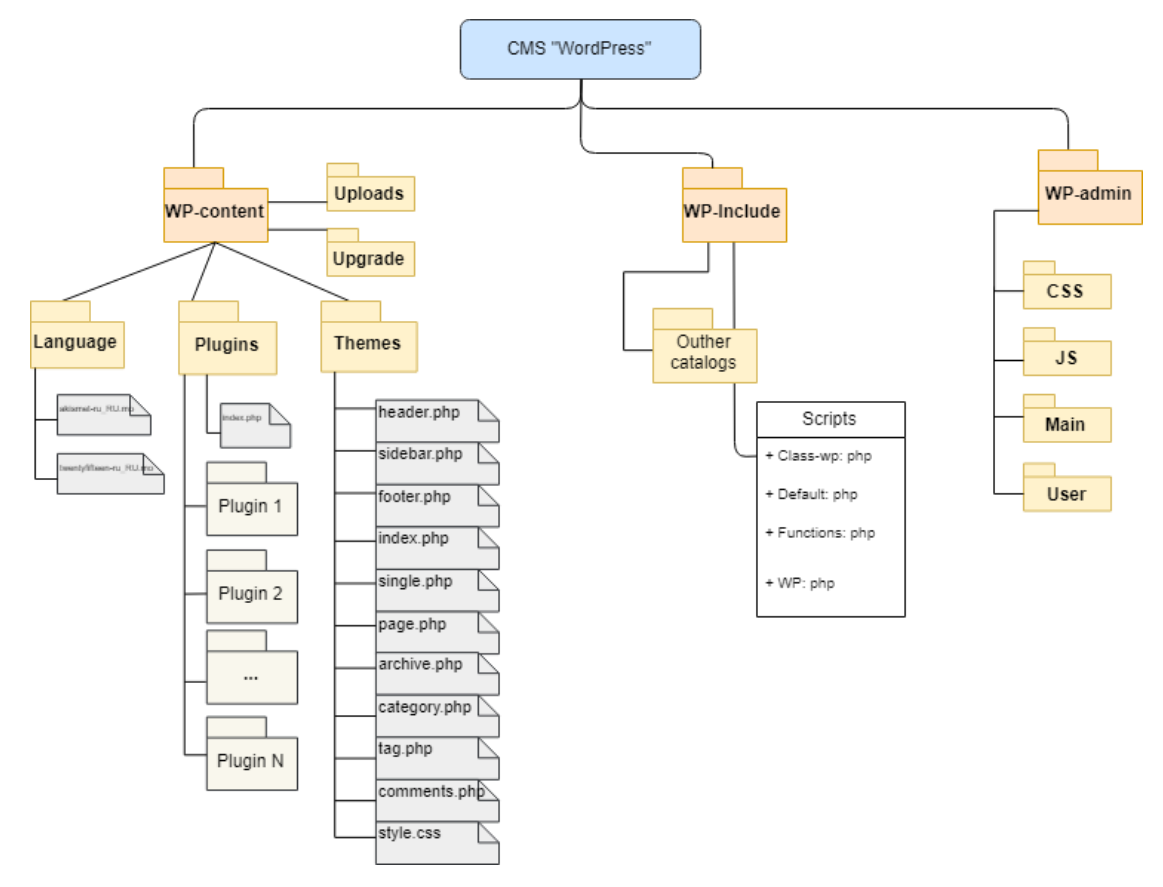

Рисунок 10 – Файловая структура WordPress

Обратив свое внимание на «themes», в его составе можно рассмотреть такие файлы:

header.php – тотальный файл, отображающий метаданные страницы в разделе <head> и меню верхнего уровня;

sidebar.php – данный файл ответственный за образование боковой колонки сайта. Обычно здесь выводятся: список рубрик (категорий), последние записи, теги, различные баннеры;

− footer.php – этот файл отвечает за вывод футера, нижнего меню, копирайта и закрывает HTML-теги;

− index.php – это шаблон главной страницы сайта. По умолчанию этот файл отображает список последних постов и подгружает информацию с sidebar.php (сайдбара);

single.php – ответственный за отображение постов по отдельности. В составе файла находится цикл, производящий запрос лишь на одну запись и формирующий ее вывод;

− page.php – производит формирование отдельных (статических) страницы (например, «Контакты», «О нас» и т.п.);

− archive.php – ответственный за вывод страницы архива записей • category.php – формирует шаблон страницы, которая выводит посты по категориям;

− tag.php – шаблон страницы, которая выводит список постов по тегам;

− comments.php – этот файл управляет выводом комментариев;

− functions.php – обеспечивает возможность добавления кода пользователя PHP и оказывает влияние на основные элементы темы. Он добавляет функции и расширяет возможности вашего сайта. Работает как плагин WordPress;

style.css – основной файл CSS-стилей темы.

Для ускоренной работы над проектом необходимо было установить дополнительные плагины. Этот момент был связан с защитой функциональной части внутреннего содержания сайта от вероятностного его повреждения пользователем во время добавления материала или его редактирования.

Elementor – визуальный конструктор, позволяющий создавать необычные формы представления записей.

Плагин для создания формы CPT UI – с помощью этого плагина можно создавать индивидуальный тип записей [7].

#### 2.1.3 Создание QR-кода

Понятие «QR-код» зародилось в Японии в 1944 году. Тогда компания «Denso-Wave», которая входила в состав крупной организации Toyota, нуждалась в необходимости разработки этих кодов. Компания нуждалась в хранении огромного массива информационных данных на незначительной поверхности, следует учитывать условие отсутствия препятствий во время сканирования. Поначалу QR-коды применялись только в целях промышленного интереса. Затем произошло веское расширение сферы их применения.

Данное название переводится как «быстрый отклик». QR-код может локализовать информационные данные в двух направлениях – по горизонтали и по вертикали, при этом штрих-код предусматривает их размещение только в одной направленности. В отличие от обычных штрих-кодов, которые хранят максимум около 20 символов, QR-код способен хранить практически все типы данных: цифровые и буквенные знаки, несколько разновидностей иероглифов, символы. Один QR-код может содержать до 7089 знаков.

Для создания QR-кода требуется очень мало времени и не требуется знаний программирования.

Как и другие технологии, QR-коды имеют свои плюсы и недостатки.

Положительные стороны QR-кода:

данный код относится к открытым технологиям, то есть технологиям, доступным каждому, потому он и получил быстрое распространение, особенно в среде маркетинга;

по сравнению с обычным штрихкодом, QR-код вмещает в себя намного больше информации и более устойчив к повреждениям графического рисунка (например, часть графического рисунка можно закрасить или вовсе удалить, код останется читаемым).

Недостатки QR-кода:

при использовании QR-кода необходимо быть уверенным, что адресат сможет его прочесть. Для чтения такого кода необходимы гаджеты, умеющие распознавать изображение QR-кода и расшифровывать его;

вмещает в себя относительно мало информации, например, закодировать целую книгу в один стандартный QR-код не представляется возможным;

QR-код является общедоступной технологией, следовательно, нельзя хранить важную информацию в виде QR-кода, так как код не предоставляет соответствующий уровень защиты информации.

Для считывания кодов есть большое количество программ в Google Play. Среди их отличий главными являются начинка и цена, однако все они характеризуются своей работой согласно одному общему принципу: пользователю необходимо поднести камеру гаджета к коду, затем начинается распознавание программой. По окончанию работы сканера мы получаем текст, ссылку, число, адрес и т.д.

Нами был выбран сайт grcoder.ru так как на данном сайте создаются коды, которые читаются большинством программ.

<span id="page-32-0"></span>2.2 Описание и реализация основных функций системы

В проектируемой ИС вид контента строго определён. На сайте существует только два типа пользователей: администратор и посетитель сайта. Первый создает, редактирует и удаляет все экспонаты. Посетитель может только просматривать контент.

В целях недопущения несанкционированного доступа к данным сайта, в том числе к его главному пункту управления, была создана, модифицирована и включена в эксплуатацию подсистема назначения ролей и разграничения прав пользователей. Данная подсистема является доступной исключительно

пользователям, прошедшим регистрацию, в данном случае это администратор сайта, то есть работник музея.

Алгоритм авторизации (рисунок 11) прост и выглядит следующим образом. В систему вводятся данные о пользователе, а именно его логин и пароль, затем, введённые данные проверяются на корректность и правильность. В случае, если пользователь ввел правильные данные, при этом система не определила никакой опасности, тогда пользователю производят переадресовку в админ-панель управления сайтом. В случае противоположного исхода система определяет вероятную опасность и демонстрирует ошибку, при этом становится необходимым ввод данных сначала или их восстановление, в случае если логин или пароль был забыт или утерян.

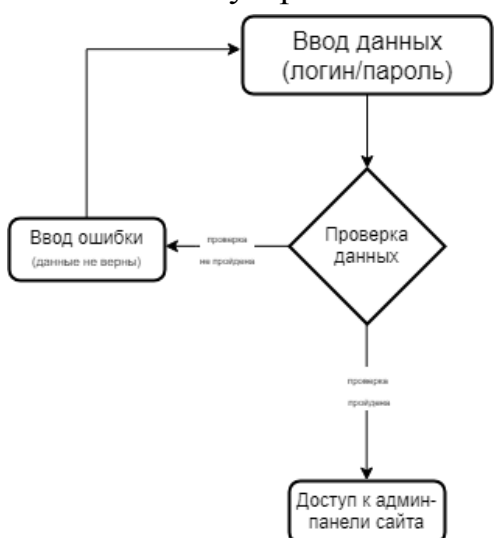

Рисунок 11 - Авторизация пользователя

Одной из главных функций проектируемой системы является загрузка файлов на сайт. Для выполнения этой функции в CMS предусмотрен специальный редактор, позволяющий загружать файлы разного формата. В нашем случае это графические файлы фотографий экспонатов. Алгоритм, представленный на рисунке 12, прост и не требует подробного рассмотрения.

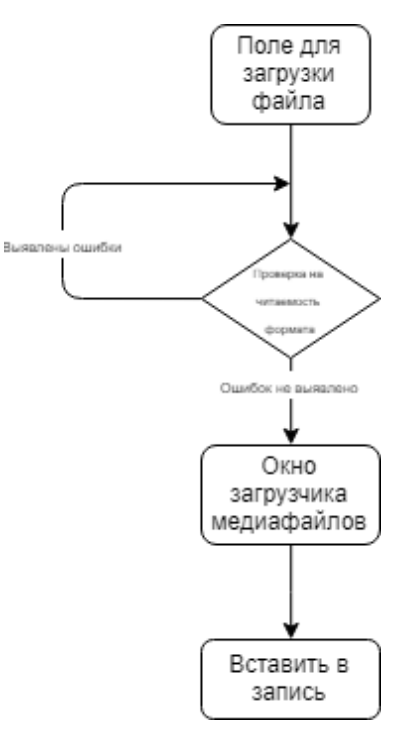

Рисунок 12 – Загрузка материала на сайт

### <span id="page-34-0"></span>Выволы по Главе 2

В данной главе была продемонстрирована и охарактеризована основа систем управления контентом (CMS), изучена структура сайта, который был создан благодаря выбранной CMS, рассмотрены современные CMS, приведена их классификация, обоснован и оправдан выбор CMS WordPress для разработки web-сайта виртуальный музей МАОУ «Лицей №67 г. Челябинск».

При подведении выводов по определению выбора способа и методов реализации разрабатываемого продукта было выяснено, что CMS представляет собой высокотехнологичный продукт, который сочетает в себе высокую функциональность и обладает целым рядов значимых преимуществ:

 $1<sub>1</sub>$ Быстрое и эффективное управление информацией.

 $\overline{2}$ . Уменьшение сроков и стоимости разработки тех или иных функций и предоставление дополнительных сервисов.

3. Повышение качества разработки и изменения сайта.

 $\overline{4}$ . Снижение стоимости дальнейших изменений, за счёт разделения данных и их представления.

5. Снижение стоимости поддержки либо вообще полное её отсутствие.

Была установлена CMS WordPress, настроена и оформлена. Для создания электронных образовательных ресурсов, эффективно использовать технологии CMS систем. Было выяснено, что быстрому и простому созданию образовательного ресурса требуется применение вышеупомянутых методик, причем для этого не нужны специальные навыки.

# <span id="page-36-0"></span>**ГЛАВА 3. ТЕХНИКО-ЭКОНОМИЧЕСКОЕ ОБОСНОВАНИЕ И ДОКУМЕНТАЦИЯ РАЗРАБАТЫВАЕМОЙ ИНФОРМАЦИОННОЙ СИСТЕМЫ «ВИРТУАЛЬНЫЙ МУЗЕЙ»**

<span id="page-36-1"></span>3.1 Испытание системы

Главной целью проекта, который мы разрабатывали является тестирование соответствия программы, а также работоспособность данного продукта. Нужно отметить, что также стоит учитывать результаты корректности, правильности и надежности работы программы.

Для музея МБОУ Лицей №67 мы разработали web-сайт, который представляет собой интерактивную площадку для размещения экспонатов, собранных в музее. Проще говоря, виртуальный музей.

Преимущество такого музея в том, что он является общедоступным.

Ниже представлены этапы тестирования работоспособности системы.

Первый этап – установка и настройка системы WordPress, а также поиск и выбор хостинга для нашего сайта. Это сделано для того, чтобы облегчить работу над сайтом, которая будет проводиться в будущем, а также для того, чтобы виртуальный музей стал общедоступен.

Если пользователь верно выполнил все условия установки, то перед ним появится окно с уведомлением о том, что CMS WordPress была успешно установлена на ваш сервер, следовательно, можно переходить к следующему этапу.

Второй этап – регистрация нового пользователя и его авторизация в системе.

На этом этапе производится проверка системы на работоспособность. Пользователь получает доступ в административную панель управления сайтом только при условии, что все данные были введены верно.

Третий этап – добавление материала на сайт.

На данном этапе можно увидеть, как система управления связывает материал, добавленный согласно указанным категориям или пунктам меню.

Четвертый этап - разработка инструкций для пользователей разного уровня доступа [10].

<span id="page-37-0"></span>3.2 Руководство пользователя системы

Наша CMS WP имеет только одну роль пользователя. Из этого следует, что правами администратора на сайте владеет только один пользователь. Больше пользователей не требуется, т. к. работник музея только один.

Роль пользователя администратор предоставляет возможность полного управления сайтом. Как попасть в административную часть системы? Для этого необходимо в поисковой строке запроса набрать следующий запрос: http://cy00994.tmweb.ru/wp-login и нажать «enter», после чего откроется окно авторизации (рисунок 13).

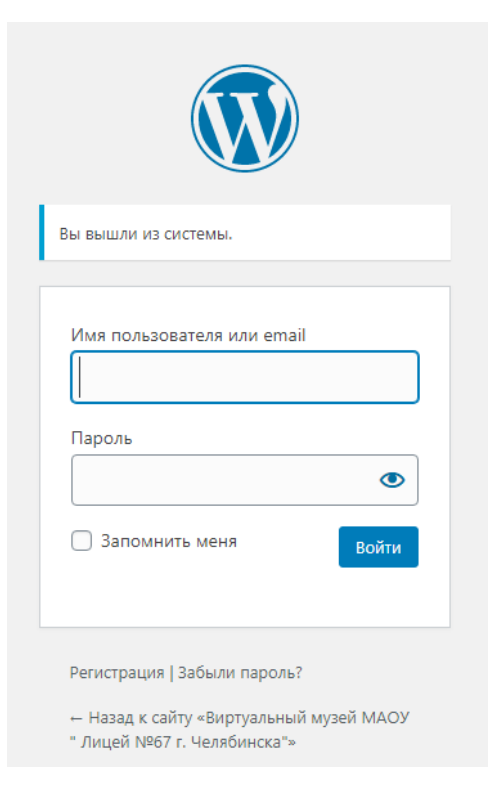

# Рисунок 13 - Окно авторизации

После этого нужно заполнить поля, а именно ввести логин и пароль и далее нажать «Enter» (рисунок 14).

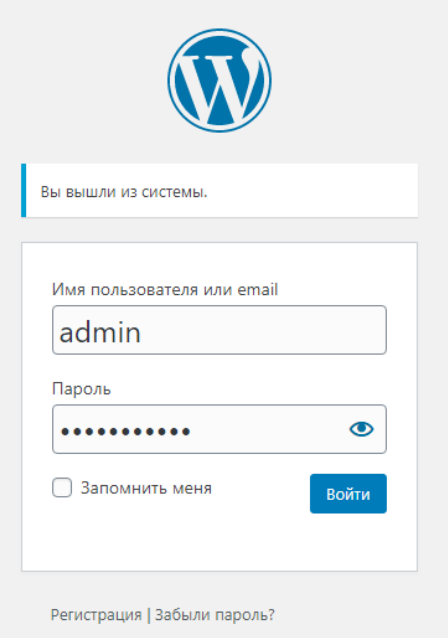

# Рисунок 14 – Заполнение полей

Если процесс авторизации прошел успешно, то далее появится окно (рисунок 15) административной панели управления сайтом.

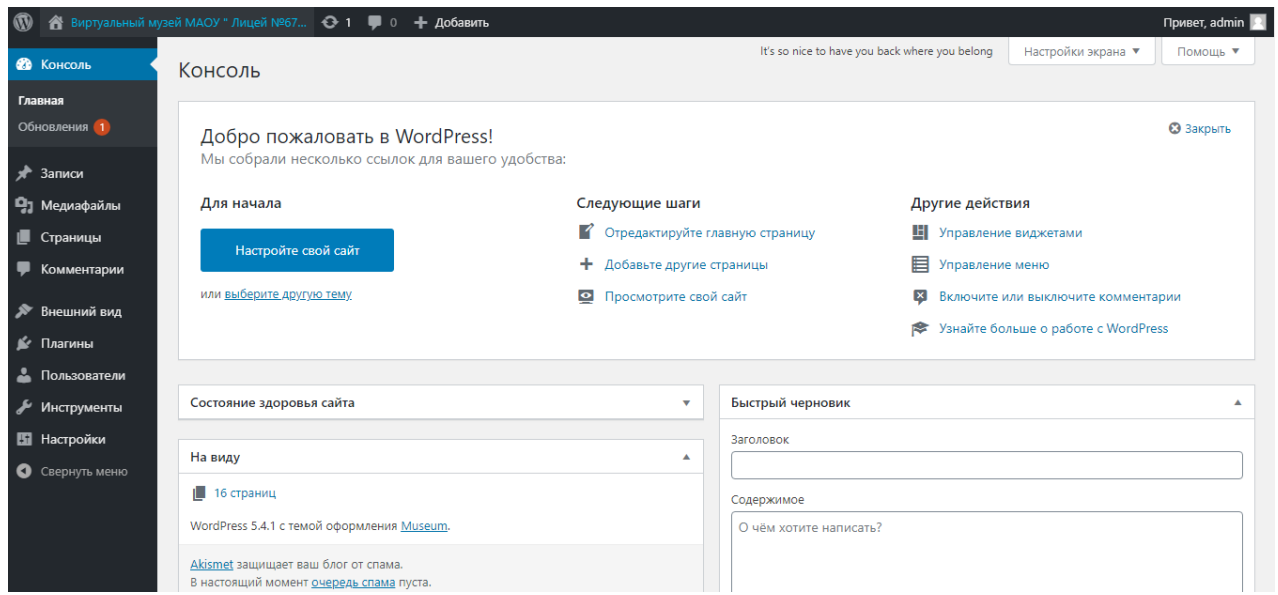

Рисунок 15 – Административная панель управления

Для того чтобы работа сайта была корректной, важно произвести несколько настроек.

Знакомство с админ-панелью WordPress:

По умолчанию в установочном пакете WP идет 11 пунктов меню. Каждый пункт меню является ссылкой на отдельную страницу.

Первый пункт – «Консоль» (рисунок 16) на ней можно увидеть все действия, которые происходят на сайте в данный момент.

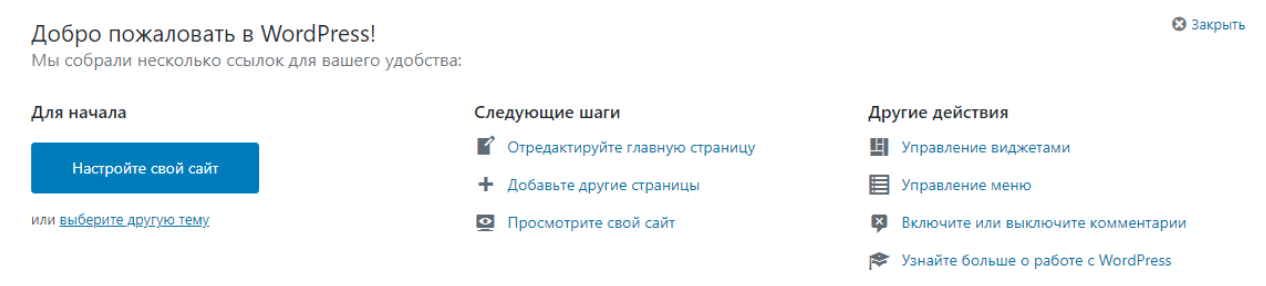

Рисунок 16 – Консоль управления

Пункт «Записи» (рисунок 17) – позволяет управлять всеми существующими записями. Здесь можно добавить новую запись, создать или удалить рубрику, а также добавить новые метки.

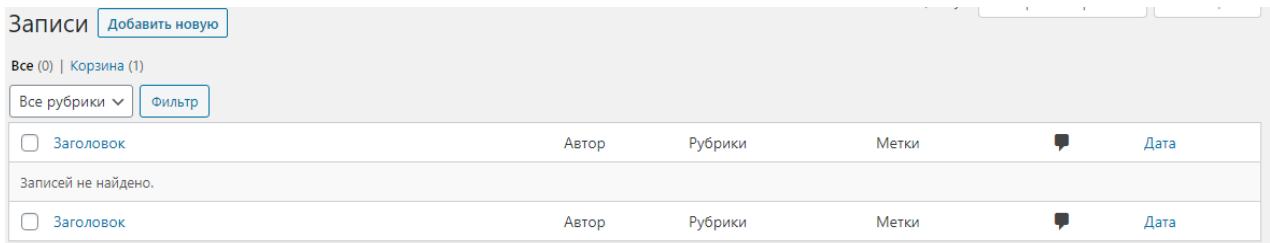

Рисунок 17 – Пункт меню «Записи»

Меню «Медиафайлы» (рисунок 18) отображает библиотеку медиафайлов, которые были загружены на сайт. Сюда можно помещать файлы разного расширения, начиная от pdf и закачивая видеофайлами. Здесь можно также редактировать уже загруженные файлы.

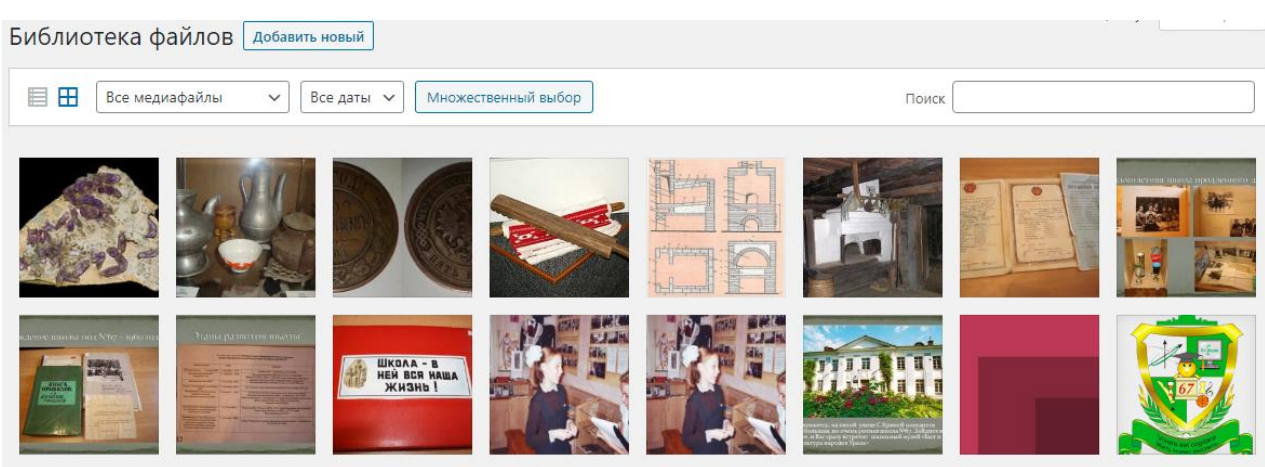

Рисунок 18 – Окно медиафайлы

Следующий пункт – «Страницы». При установке по умолчанию создан пример страницы. В данном пункте можно управлять всеми существующими страницами, их также можно добавлять редактировать или удалять (рисунок 19).

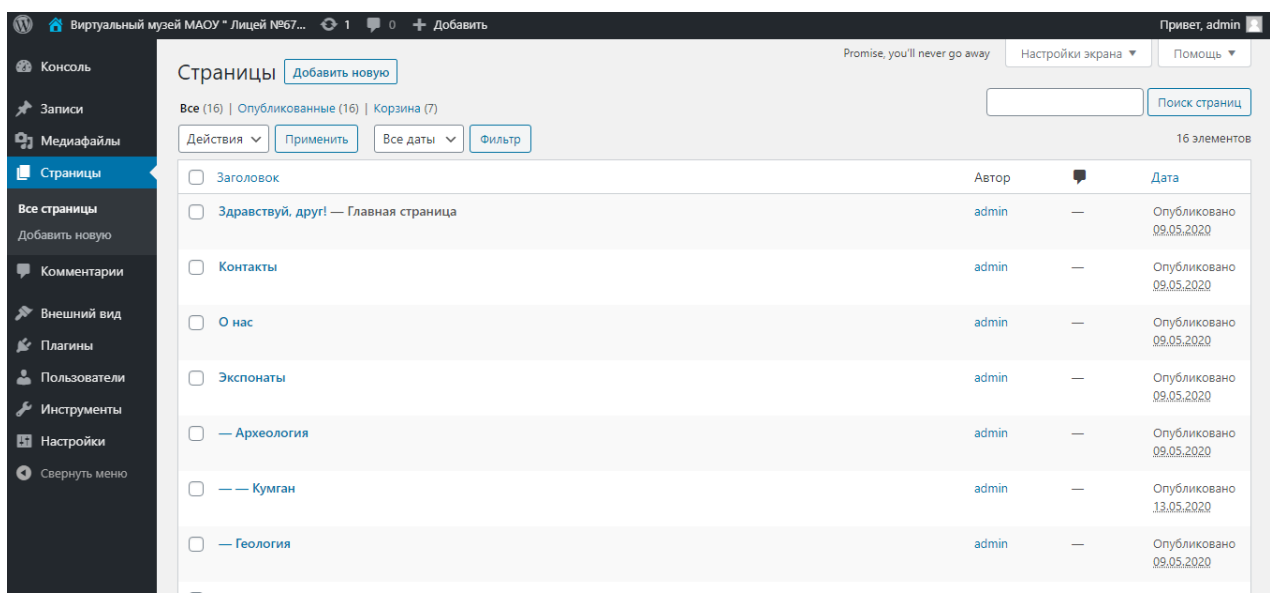

# Рисунок 19 – Страницы сайта

Пункт «Комментарии» (рисунок 20) позволяет оставлять комментарии/рекомендации к записям или другим постам сайта. Данную функцию добавлять на наш сайт мы не планируем.

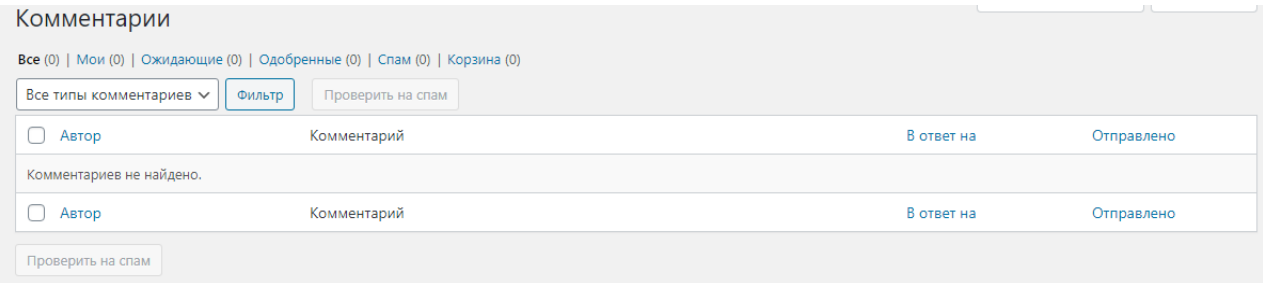

Рисунок 20 – Работа с комментариями

Пункт меню «Плагины» (рисунок 21) Плагины – это маленькие дополнения и расширения для сайта, заметно расширяющие и улучшающие функциональность сайта. Плагины можно добавлять, удалять, включать и выключать, также допускается их редактирование через встроенный редактор.

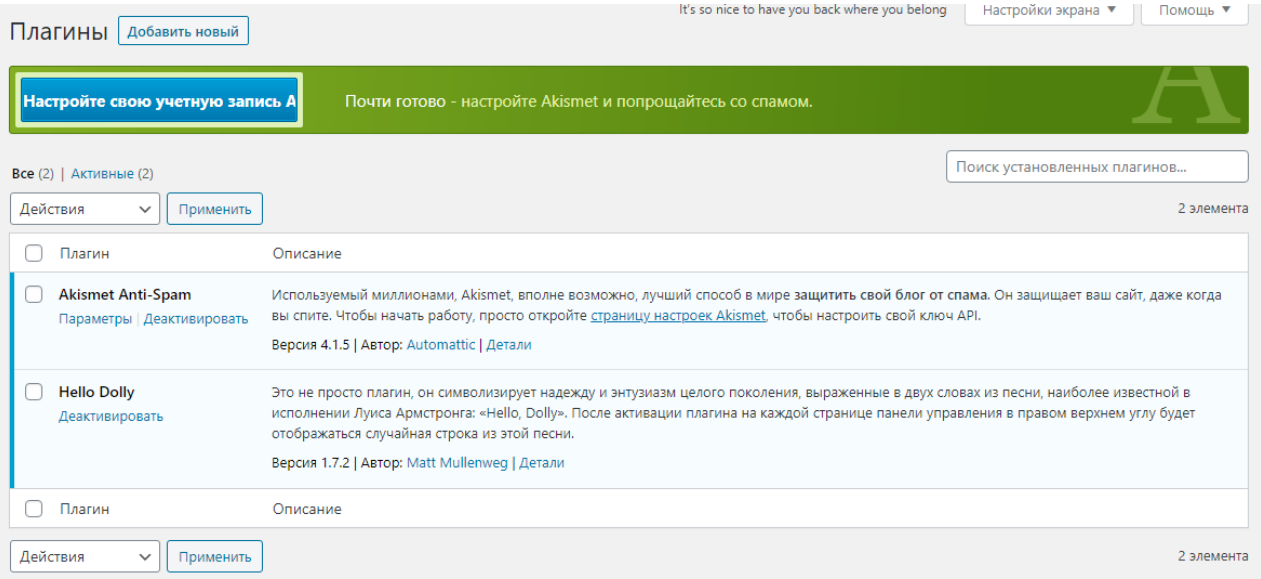

### Рисунок 21 – Плагины

Следующий пункт меню – «Пользователи» (рисунок 22). Список пользователей будет пополняться, если на сайте разрешена регистрация. Здесь можно добавлять новых пользователей, редактировать профили уже существующих пользователей, менять их роли, назначая или отзывая некоторые права. Также пользователей можно удалять.

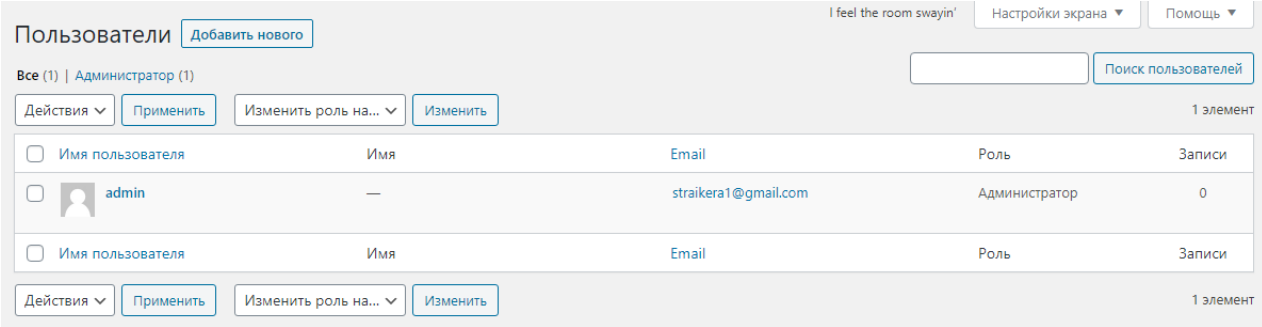

#### Рисунок 22 – Окно «пользователи»

Следующий блок – это меню инструменты. Данный набор содержит инструменты для технического обслуживания сайта. На рисунке 23 представлен только импорт и экспорт настроек, упомянутые компоненты расположены слева под названием вкладки «Инструменты». Постепенно набор будет увеличиваться в зависимости от того, какие расширения и дополнения будут устанавливаться.

#### **Инструменты**

Конвертер рубрик и меток Если вы хотите преобразовать рубрики в метки (или наоборот), используйте конвертер рубрик и меток на экране «Импорт»

Рисунок 23 – Окно настроек «инструменты»

Следующий и последний пункт, который завершает обзорную часть админ-панели сайта пункт, имеющий название настройки (рисунок 24). Он имеет важную роль. Потому что именно с этого пункта начинается и зависит дальнейшая работа над сайтом. В данном разделе можно произвести настройку характеристик общих параметров, например, наименование сайта, краткое описание, ссылка, адресная строка сайта в интернете, определение ролевых позиций для новых пользователей, а также язык, часовой пояс и формат отображения даты. Здесь можно редактировать написание публикаций, рубрик и записей сайта, его чтение. В данном разделе возможными предоставляются и редактирование раздела обсуждения, формы хранения медиафайлов на сайте, установление параметров конфиденциальности для сайта и установление постоянства ссылок, а также в этом разделе возможно редактировать подключённые дополнения или расширения.

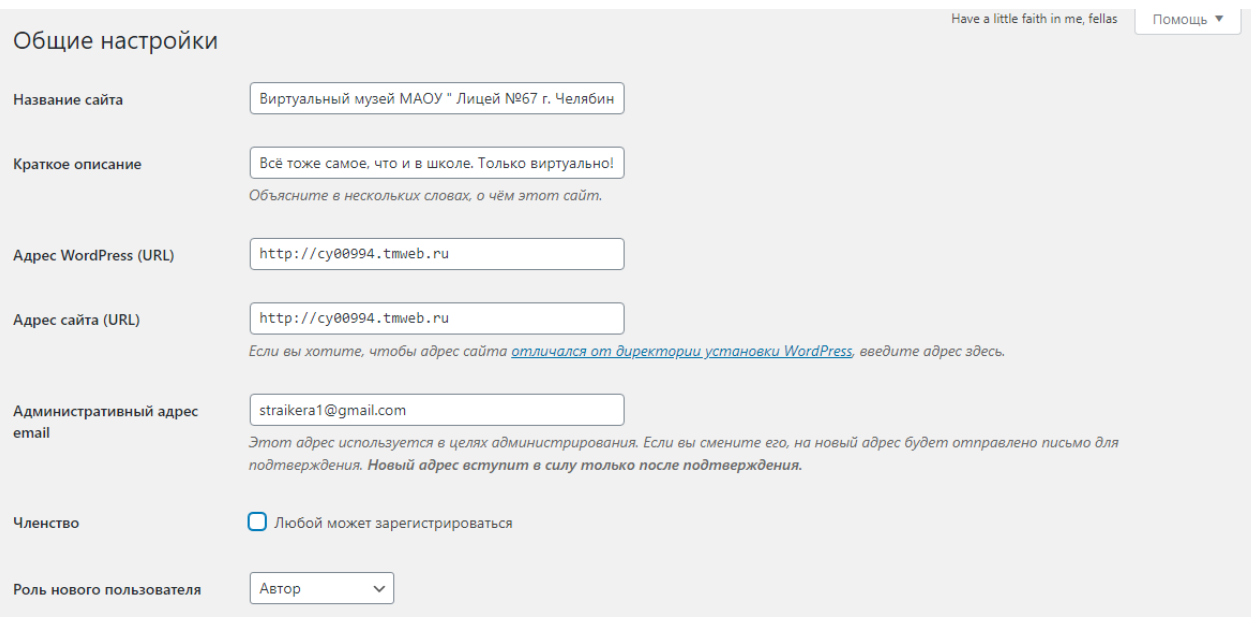

Рисунок 24 – Раздел настройки

Пользователи это те, кто не имеет доступ к админ-панели сайтом или те, кто не зарегистрирован как читатель или как автор. Каждый уровень обладает своим индивидуальным набором возможных функций управления сайтом:

алминистратор – полное управление нал сайтом и его содержимым. Администратор и только администратор может принимать или отклонять комментарии, а также может удалять содержимое сайта;

обычный пользователь - простой просмотр контента  $\overline{6}$ e<sub>3</sub> регистрации.

Для последующей работы с добавлением материала на сайт необходимо авторизоваться в системе. Далее следует наполнение сайта, создание новых страниц с экспонатами.

Данный алгоритм характеризуется своей универсальностью, уместно дополняя все типы экспонатов, которые будут генерироваться под контролем работника музея, в связи с этим в данном руководстве это можно выполнить единожды.

Для создания страницы с экспонатом нужно найти в левой панели вкладку страницы. Далее нажимаем на добавить новую и попадаем в окно редактирования (рисунок 25).

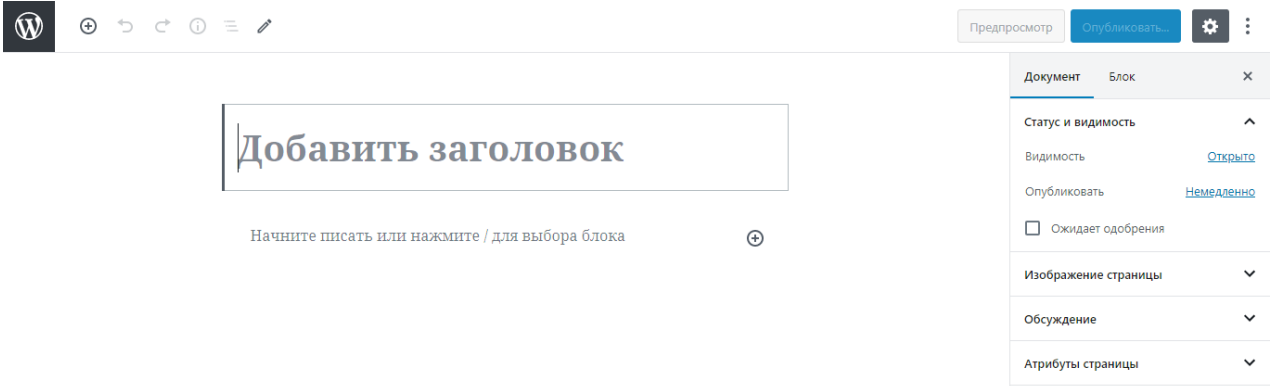

### Рисунок 25 - Окно редактирования страницы

Затем необходимо в заголовке написать название экспоната и нажать Enter. Добавится ещё одно текстовое поле в которое нужно вписать порядковый номер и установить голубовато-серый цвет текста. Это сделано для удобства восприятия страниц. Далее нажимаем опять Enter, создается ещё одно текстовое поле в котором мы описываем музейный экспонат. Затем справа, на вкладке документ, нужно раскрыть выпадающий список атрибуты страницы и выбрать нужную нам родительскую страницу, для того чтобы она появилась в меню сверху (рисунок 26).

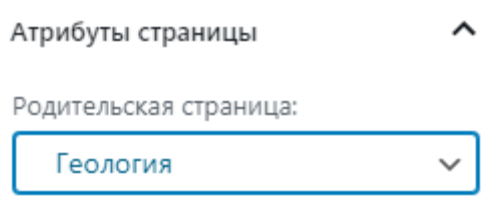

Рисунок 26 – Выбор родительской страницы

После вышеперечисленного нажимаем опубликовать (рисунок 27).

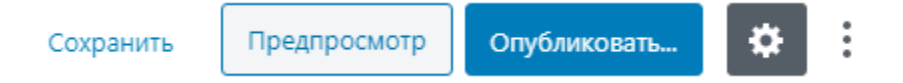

Рисунок 27 – Публикация страницы

Созданная нами страница была опубликована, но пользователь сайта её может не увидеть. С целью предотвращения данной проблемы нами были созданы 6 страниц, которые соответствуют шести направлениям школьного музея. Для этого нужно добавить ссылку в нужный нам раздел. Откроем, например, страницу Русская изба и изменить её. Под уже написанным ранее напишем название только что созданного экспоната, выделим и нажмем кнопку ссылка. Откроется окно куда нужно вставить ссылку на страницу (рисунок 28).

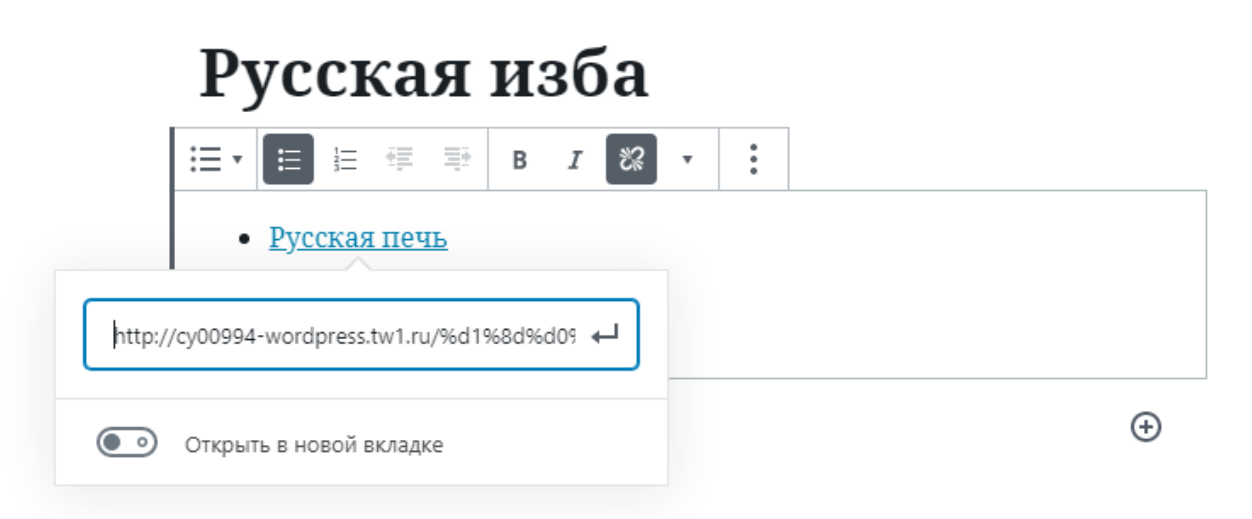

Рисунок 28 – Вставка ссылки

На этом работа по созданию экспоната завершена.

<span id="page-45-0"></span>3.3 Технико-экономическое обоснование разработки информационной системы

Знания, полученные в ходе изучения дисциплины «Экономика» будут использованы в ходе экономического обоснования дипломного проекта. Следует учитывать тот факт, что во время процесса создания и модификации программного продукта может встать вопрос о потребностях в трудовых затратах, применение техники вычислительного характера, для нашей отрасли это может включать аренду хостинга, в том числе нужно брать в расчет и другие затраты, для обоснавания необходимости и рациональности использования которых используют пункт технико-экономического обоснования настоящей выпускной квалификационной работы.

Исходя из вышеприведенных данных становится известно, что актуальными становятся определенные аспекты технико-экономического обоснования:

- расчет затрат на оплату труда;
- расчет на затраты для материалов;
- − определение величины прочих прямых расходов;
- расчет полной себестоимости разрабатываемой системы.

#### **Расчет затрат на оплату труда**

Выполненная работа может определяться как оплата труда исполнителей и руководителей проектной группы, а также оплата труда рабочих дней.

Данная информационная система проходила этапы своей генерации и разработки каждый день в течение тридцати рабочих дней в сфере протекания преддипломной практики с длительностью восемь часов в день с понедельника по пятницу включительно. Суббота и воскресенье – выходные дни. Расчет затрат на оплату труда представлен в таблице 3.

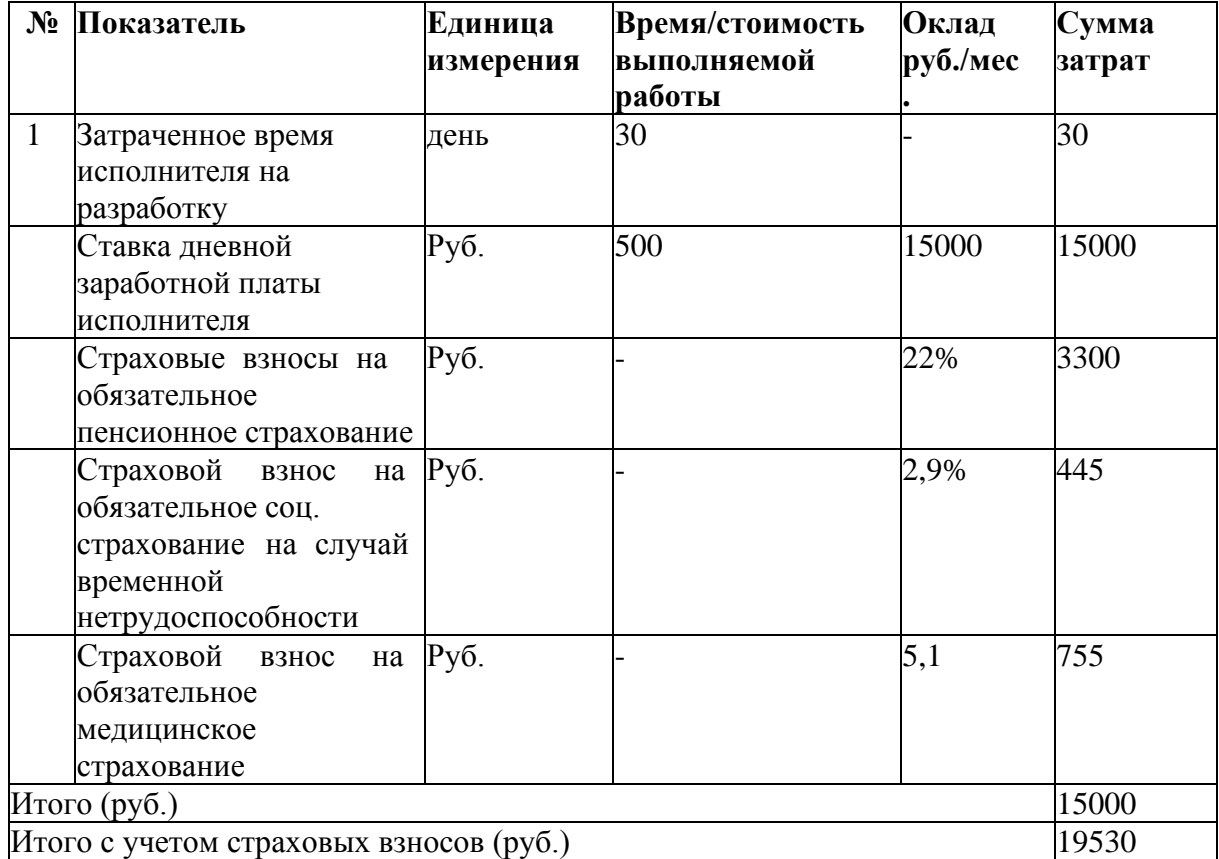

Таблица 3 – Расчет затрат на оплату труда

#### Расчет на затраты для материалов

Впроцессе реализации программного продукта могут быть задействованы материалы необходимые для разработки или материалы, позволяющие определить эффективность и качество выполнения разработки проекта.

В перечень затрат на материалы могу входить затраты: расходы на канцелярские товары, расходы на заправку картриджей, а также другие расходы на материалы.

Перечень расходов и их расчет представлен в таблице 4.

Определение величины прочих прямых расходов

К данному разделу следует отнести устройства, приборы, а также технические средства для разработки программного продукта. В перечень можно также отнести расходы за сопутствующие разработке услуги, оказываемые на сайте, расходы по транспортной сфере и другие внешние расходы. Перечень представлен в таблице 5.

| $N_2$          | <b>Наименование</b><br>материала | <b>Ед. из-</b><br>мерения | Коли-<br>чество | Цена ед.<br>$\left(\frac{\rho}{\rho}\right)$ | Сумма за-<br>трат(руб.) |
|----------------|----------------------------------|---------------------------|-----------------|----------------------------------------------|-------------------------|
| 1              | Бумага для печати<br>на принтере | $Y_{\Pi}$ .               |                 | 200                                          | 200                     |
| $\overline{2}$ | Органайзер                       | Шт.                       |                 | 170                                          | 170                     |
| $N_2$          | <b>Наименование</b><br>материала | <b>Ед. из-</b><br>мерения | Коли-<br>чество | Цена ед.<br>(py <b>õ.)</b>                   | Сумма за-<br>трат(руб.) |
| Итого (руб.)   |                                  |                           |                 |                                              | 370                     |

Таблица 4 – Перечень затрат на материалы

# Таблица 5 – Перечень прямых расходов

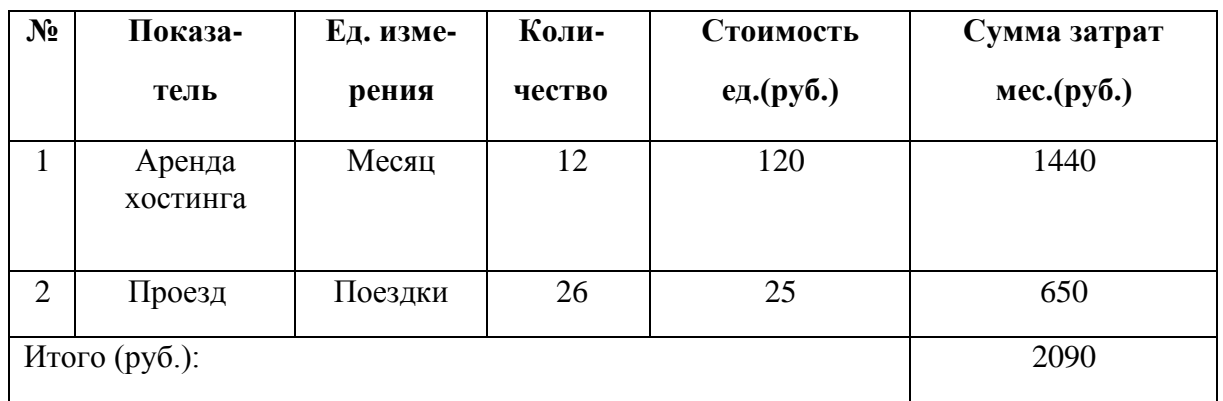

Расчет полной себестоимости стоимости разрабатываемой системы

Таблица 6 – Расчет себестоимости разрабатываемой системы

| N <sub>2</sub>                          | Показатель                                                     | Единица<br>измерения | Сумма<br>затрат |
|-----------------------------------------|----------------------------------------------------------------|----------------------|-----------------|
| $\mathbf{1}$                            | Суммарный расчет на оплату труда с учетом<br>страховых взносов | Руб.                 | 19530           |
| $\overline{2}$                          | Расходы на материалы                                           | Руб.                 | 370             |
| 3                                       | Перечень прямых затрат                                         | Руб.                 | 2090            |
| Итого (руб.):                           |                                                                |                      | 21990           |
| Средний уровень рентабельности проектов |                                                                | $\%$                 | 25              |
|                                         | Планируемая прибыль                                            | $Py6$ .              | 5497,5          |
| Показатель                              |                                                                | Единица<br>измерения | Сумма<br>затрат |
| Цена разработки информационной системы  |                                                                | $Py6$ .              | 27487,5         |

#### <span id="page-48-0"></span>**Выводы по Главе 3**

В данной главе были продемонстрированы основные этапы испытания разработанной системы, в том числе параметры ее настройки и тестирования.

Испытания производились в структурном подразделении на территории МАОУ «Лицей № 67 г. Челябинска». Информационная система, включающая файлы и доступ к управлению системой (логин и пароль) были направлены в структурное подразделение. К этому пакету документов было приложено руководство пользователя, а также инструкция по правилам эксплуатации.

В процессе тестирования разработанный продукт работал без сбоев и ошибок.

Для расчета рентабельности проекта было осуществлено техникоэкономическое обоснование информационной системы, цена разрабатываемой системы составляет 27487,5 рублей.

#### **ЗАКЛЮЧЕНИЕ**

<span id="page-49-0"></span>В ходе написания квалификационной работы была создана ИС виртуальный музей МАОУ «Лицей №67 г. Челябинска» и к каждому экспонату в школьном музее прикреплен QR-код, в котором зашифрована ссылка на соответствующий экспонат на сайте.

Благодаря сайту появилась возможность делиться информацией со всеми желающими людьми в интернете.

В процессе разработки сайта были изучены современные технологии в сфере web-разработки позволяющие создавать универсальные формы составления записей. В качестве программного средства была выбрана CMS WordPress.

К достоинствам сайта следует отнести его характеристику согласно ряду факторов:

учителя, которые обладают доступом к учетной записи, имеют возможность видоизменять или просматривать экспонаты;

простота в управлении CMS позволяет пользователю без сложностей добавлять, редактировать и просматривать данные на сайте.

В дальнейшем система будет совершенствоваться. Сайт будет пополняться новыми материалами. Для упрощенного управления будут подключаться и разрабатываться новые модули и плагины.

#### **СПИСОК ИСПОЛЬЗОВАННЫХ ИСТОЧНИКОВ**

<span id="page-50-0"></span>1. Григорьев С. Г. Мониторинг использования средств информатизации в российской системе среднего образования: учеб. пособие / С. Г. Григорьев // Вестник Российского университета дружбы народов. Серия «Информатизация образования». – 2009. – №3. – С. 53–54.

2. Волынская Е. А. Виды испытаний (тестирования) информационной системы. – URL: http://itconcord.ru/articles/testing/ (дата обращения: 27.05.2020). – Текст электронный.

3. Структура и органы управления МАОУ Лицей №67 г. Челябинска: официальный сайт. – URL: http://chel67.ru/svedeniya/структура-и- управления/ (дата обращения: 14.04.2020). – Текст электронный.

4. Капустин В. Е. Информационно-вычислительные сети: учеб. Пособие / В.Е. Капустин; Ульяновск: УлГТУ, 2011. – 141 с. – ISBN 978-5-9795- 0926-6.

5. Кодекс WordPress: официальный сайт. Режим доступа: https://codex.wordpress.org/ (дата обращения:  $30.01.2020$ ). – Текст: электронный.

6. Мои Лекции - 2015-2019 год // Методология функционального моделирования IDEF0 [сайт]. – 2018. –URL: https://mylektsii.ru/11-81908.html (дата обращения 11.05.2019 г.).

7. Общие сведения об образовательной организации: официальный сайт. – Челябинск, 2007 – . – URL: https://chel67.ru/svtdeniya/osnovnie/ (дата обращения 11.01.2020 г.). – Текст электронный.

8. Описание CMS WordPress. – URL: https://www.advfor.ru/article/opisanie-cms-wordpress/ (дата обращения: 23.12.2019 г.). – Текст электронный.

9. Шейхмамбетов С. Р. Современная методика оценки результатов обучения // Молодой ученый. – 2015. – №11. – С. 1516-1519.

10. WPCafe. Обучающий блог про WordPress. – URL: https://wpcafe.org/ (дата обращения: 13.03.2020). – Текст электронный.

11. Advanced Custom Fields for WordPress Developers. – . – URL: https://www.advancedcustomfields.com/ (дата обращения 28.04.2020). – Текст: электронный.